### Manualul proprietarului de Dell OptiPlex 390 cu factor de form**ă** redus

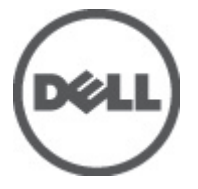

Reglementare de Model D04S Reglementare de Tip D04S001

### <span id="page-1-0"></span>Note, aten**ţ**ion**ă**ri **ş**i avertismente

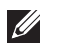

NOTIFICARE: O NOTĂ indică informații importante care vă ajută să optimizați utilizarea computerului.

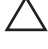

AVERTIZARE: O ATEN**Ţ**IONARE indic**ă** un pericol poten**ţ**ial de deteriorare a hardware-ului sau de pierdere a datelor dac**ă** nu sunt urmate instruc**ţ**iunile.

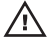

AVERTISMENT: Un AVERTISMENT indic**ă** un pericol poten**ţ**ial de deteriorare a bunurilor, de v**ă**t**ă**mare corporal**ă** sau de deces.

#### Informa**ţ**iile din aceast**ă** publica**ţ**ie pot fi modificate f**ă**r**ă** notificare. **©** 2011 Dell Inc. Toate drepturile rezervate.

Este strict interzisă reproducerea sub orice formă a acestor materiale, fără autorizaţia scrisă a Dell Inc.

Mărcile comerciale utilizate în acest text: Dell™, logo-ul DELL, Dell Precision,™ Precision ON,™ ExpressCharge,™ Latitude,™ Latitude ON,™ OptiPlex,™ Vostro™ şi Wi-Fi Catcher™ sunt mărci comerciale ale Dell Inc. Intel,® Pentium,® Xeon,® Core,™ Atom,™ Centrino® şi Celeron® sunt mărci comerciale înregistrate sau mărci comerciale ale Intel Corporation în SUA şi în alte ţări. AMD® este o marcă comercială înregistrată şi AMD Opteron,™ AMD Phenom,™ AMD Sempron,™ AMD Athlon,™ ATI Radeon™ şi ATI FirePro™ sunt mărci înregistrate ale Advanced Micro Devices, Inc Microsoft,® Windows,® MS-DOS,® Windows Vista,® butonul de pornire Windows Vista şi Office Outlook® sunt fie mărci comerciale, fie mărci comerciale înregistrate ale Microsoft Corporation în Statele Unite şi/sau în alte ţări. Blu-ray Disc™ este o marcă comercială deținută de Blu-ray Disc Association (BDA) și autorizată pentru utilizare pe discuri și playere. Marca verbală Bluetooth® este o marcă înregistrată și deținută de Bluetooth® SIG, Inc și orice utilizare a mărcii de către Dell Inc este sub licență. Wi-Fi® este o marcă înregistrată de Wireless Ethernet Compatibility Alliance, Inc.

Alte mărci comerciale și denumiri comerciale pot fi utilizate în această publicație pentru referire, fie la entitățile care au drepturi asupra mărcilor și denumirilor fie la produsele acestora. Dell Inc neagă orice interes de proprietate asupra mărcilor și denumirilor comerciale care nu îi aparțin.

 $2011 - 07$ 

Rev. A00

# **Cuprins**

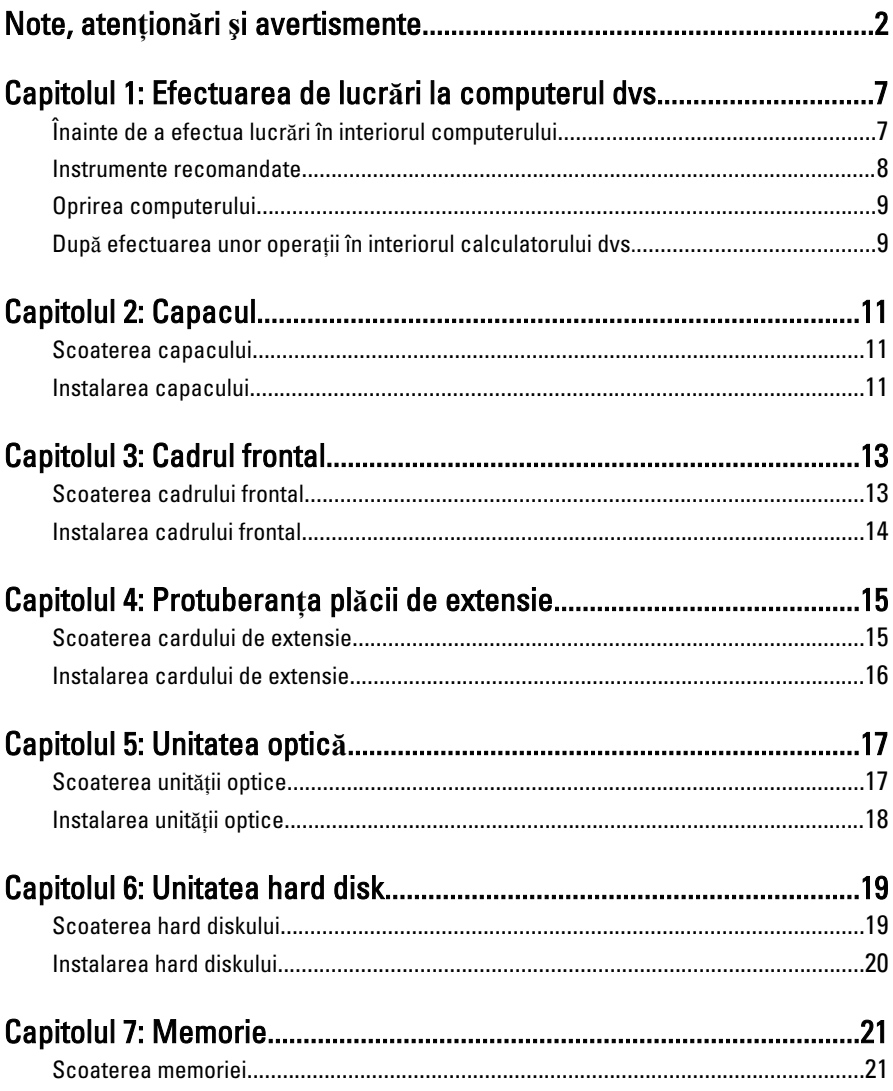

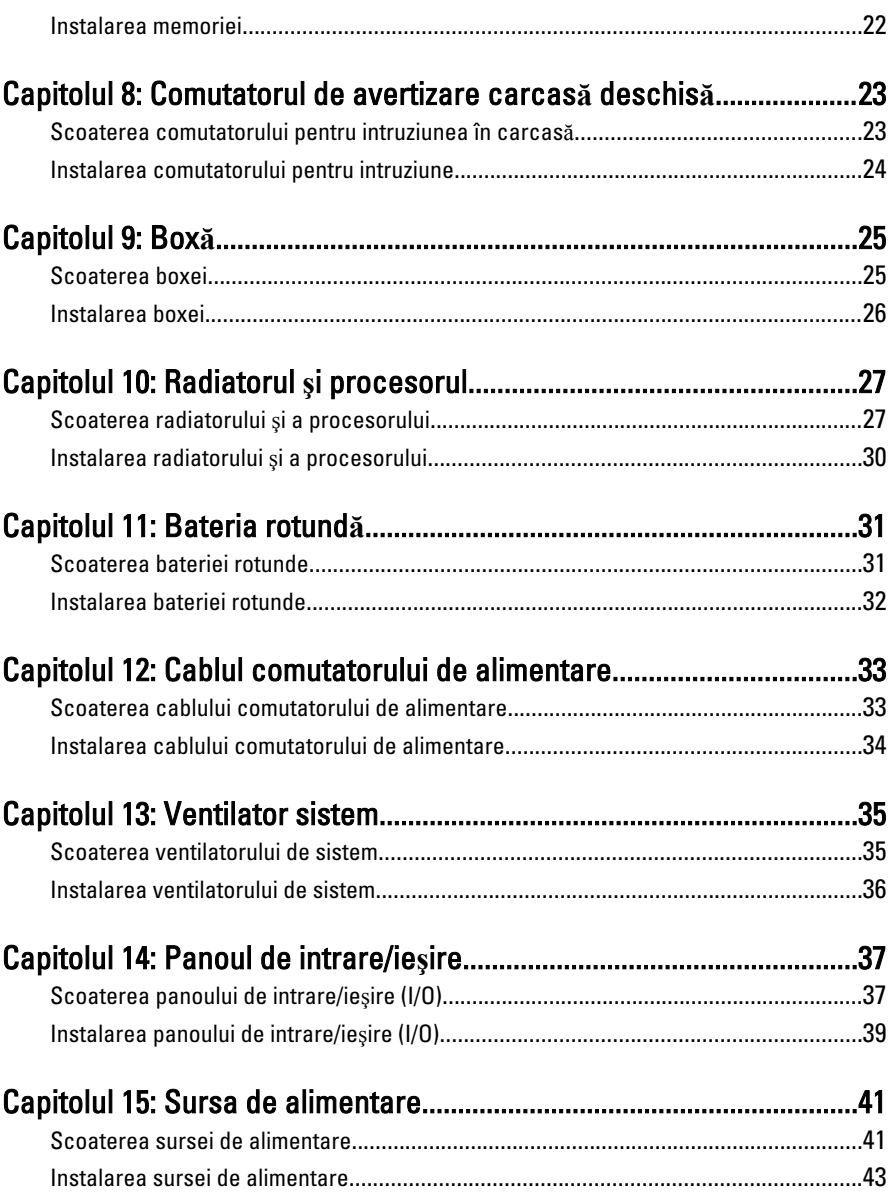

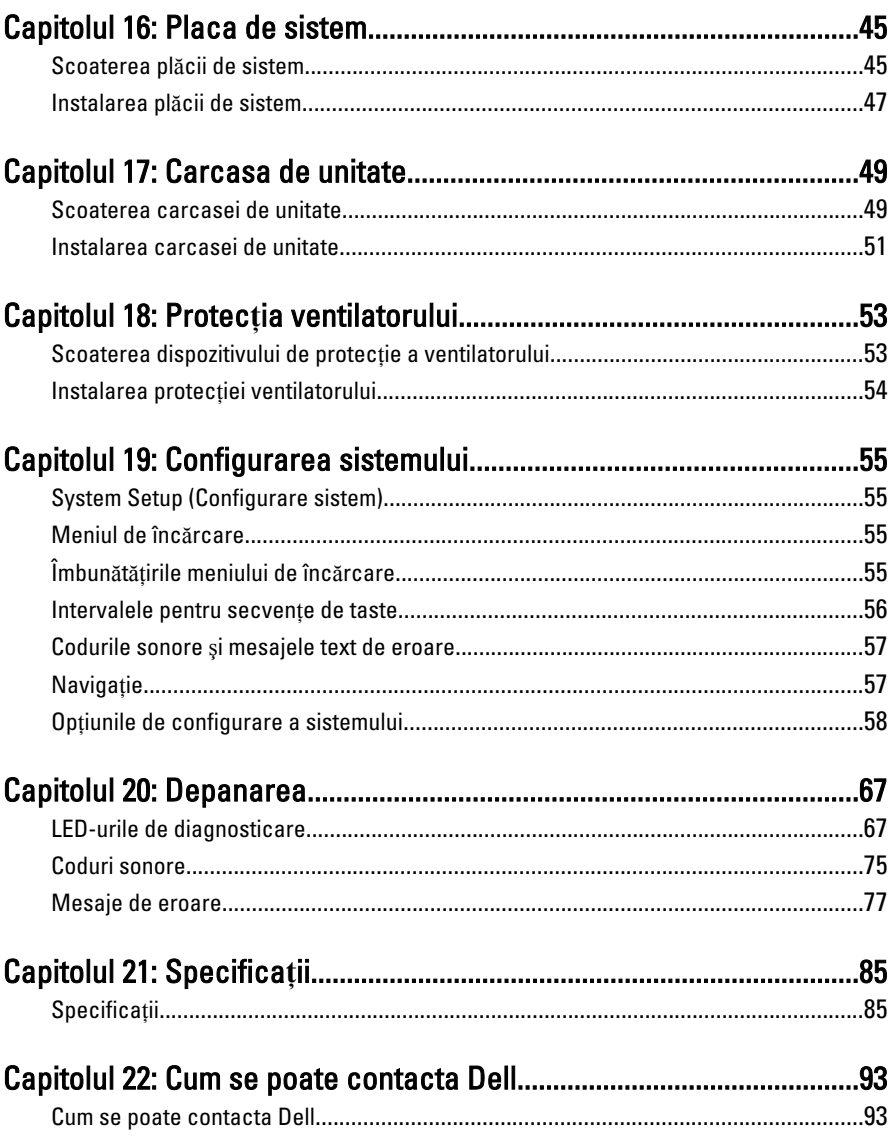

# <span id="page-6-0"></span>Efectuarea de lucr**ă**ri la computerul  $dvs.$  1

### Înainte de a efectua lucr**ă**ri în interiorul computerului

Utilizaţi următoarele recomandări privind siguranţa pentru a vă ajuta să protejaţi computerul împotriva potențialelor daune și pentru a vă ajuta să asigurați siguranta personală. În lipsa altor recomandări, fiecare procedură inclusă în acest document presupune existenţa următoarelor condiţii:

- ati citit informațiile de siguranță livrate împreună cu computerul;
- o componentă poate fi înlocuită sau, dacă este achiziţionată separat, instalată efectuând procedura de îndepărtare în ordine inversă.

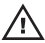

AVERTISMENT: Înainte de a efectua lucr**ă**ri în interiorul computerului, citi**ţ**i informa**ţ**iile privind siguran**ţ**a care înso**ţ**esc computerul. Pentru informa**ţ**ii suplimentare privind siguran**ţ**a **ş**i cele mai bune practici, consulta**ţ**i Pagina principal**ă** privind Conformitatea cu legisla**ţ**ia de la adresa www.dell.com/ regulatory\_compliance.

AVERTIZARE: Multe repara**ţ**ii pot fi efectuate exclusiv de c**ă**tre un tehnician de service certificat. Trebuie s**ă** efectua**ţ**i numai depanare **ş**i repara**ţ**ii simple conform autoriz**ă**rii din documenta**ţ**ia produsului dvs. sau conform instruc**ţ**iunilor echipei de service **ş**i asisten**ţă** online sau telefonic**ă**. Deteriorarea datorat**ă** opera**ţ**iilor de service neautorizate de Dell nu este acoperit**ă** de garan**ţ**ia dvs. Citi**ţ**i **ş**i respecta**ţ**i instruc**ţ**iunile de siguran**ţă** furnizate împreun**ă** cu produsul.

AVERTIZARE: Pentru a evita desc**ă**rcarea electrostatic**ă**, conecta**ţ**i-v**ă** la împ**ă**mântare utilizând o br**ăţ**ar**ă** antistatic**ă** sau atingând periodic o suprafa**ţă** metalic**ă** nevopsit**ă**, cum ar fi un conector de pe partea din spate a computerului.

AVERTIZARE: Manevra**ţ**i componentele **ş**i pl**ă**cile cu grij**ă**. Nu atinge**ţ**i componentele sau contactele de pe o plac**ă**. Apuca**ţ**i placa de muchii sau de suportul de montare metalic. Apuca**ţ**i o component**ă**, cum ar fi un procesor de muchii, nu de pini.

<span id="page-7-0"></span>AVERTIZARE: Când deconecta**ţ**i un cablu, trage**ţ**i de conector sau de protuberan**ţ**a prev**ă**zut**ă** în acest scop, nu de cablu în sine. Unele cabluri au conectori cu dispozitiv de fixare; dac**ă** deconecta**ţ**i un cablu de acest tip,ap**ă**sa**ţ**i pe dispozitivul de fixare înainte de a deconecta cablul. În timp ce îndep**ă**rta**ţ**i conectorii, men**ţ**ine**ţ**ii alinia**ţ**i pentru a evita îndoirea pinilor lor. De asemenea, înainte de a conecta un cablu, asigura**ţ**i-v**ă** c**ă** ambii conectori sunt orienta**ţ**i **ş**i alinia**ţ**i corect.

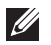

NOTIFICARE: Culoarea computerului dvs. şi anumite componente pot diferi faţă de ceea ce este prezentat în acest document.

Pentru a evita deteriorarea computerului urmați pașii de mai jos înainte de a efectua lucrări în interiorul computerului.

- 1. Asiguraţi-vă că suprafaţa de lucru este plană şi curată pentru a preveni zgârierea capacului computerului.
- 2. Opriți computerul (consultați Oprirea computerului).

#### AVERTIZARE: Pentru a deconecta un cablu de re**ţ**ea, întâi decupla**ţ**i cablul de la computer **ş**i apoi decupla**ţ**i-l de la dispozitivul de re**ţ**ea.

- 3. Deconectati toate cablurile de retea de la computer.
- 4. Deconectați computerul și toate dispozitivele atașate de la prizele electrice.
- 5. Tineti apăsat pe butonul de alimentare în timp ce computerul este deconectat pentru a lega placa de bază la pământ.
- 6. Îndepărtați capacul.

AVERTIZARE: Înainte de a atinge vreun obiect din interiorul computerului, lega**ţ**i-v**ă** la p**ă**mânt atingând o suprafa**ţă** metalic**ă** nevopsit**ă**, cum ar fi placa metalic**ă** din partea posterioar**ă** a computerului. În timp ce lucra**ţ**i, atinge**ţ**i periodic o suprafa**ţă** metalic**ă** nevopsit**ă** pentru a disipa electricitatea static**ă**, care poate deteriora componentele interne.

#### Instrumente recomandate

Procedurile din acest document pot necesita următoarele instrumente:

- Surubelnită mică cu vârful lat
- Surubelnită Phillips
- :tift de plastic mic
- Suport media cu program de actualizare Flash BIOS

#### <span id="page-8-0"></span>Oprirea computerului

AVERTIZARE: Pentru a evita pierderea datelor, salva**ţ**i **ş**i închide**ţ**i toate fi**ş**ierele deschise **ş**i ie**ş**i**ţ**i din toate programele deschise înainte s**ă** opri**ţ**i computerul.

- 1. Închideti sistemul de operare:
	- În Windows 7:

Faceți clic pe Start <sup>(2)</sup>, apoi faceți clic pe Shut Down (Închidere).

• În Windows Vista:

Faceți clic pe Start<sup>63</sup>, apoi faceți clic pe săgeata din colțul dreapta jos al meniului Start ca în imaginea de mai jos și apoi faceți clic pe Shut Down (Oprire).

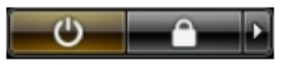

• În Windows XP:

Faceti clic pe Start  $\rightarrow$  Turn Off Computer (Oprire computer)  $\rightarrow$  Turn Off (Oprire) . Computerul se opreşte după finalizarea procesului de închidere a sistemului de operare.

2. Asigurati-vă că computerul și toate dispozitivele atașate sunt oprite. În cazul în care computerul şi dispozitivele ataşate nu se opresc automat când închideţi sistemul de operare, apăsaţi şi menţineţi apăsat butonul de alimentare timp de 6 secunde pentru a le opri.

#### Dup**ă** efectuarea unor opera**ţ**ii în interiorul calculatorului dvs.

După ce ati finalizat toate procedurile de remontare, asigurati-vă că ati conectat toate dispozitivele externe, cardurile şi cablurile înainte de a porni calculatorul.

1. Remontaţi capacul.

#### AVERTIZARE: Pentru a conecta un cablu de re**ţ**ea, mai întâi introduce**ţ**i cablul în dispozitivul de re**ţ**ea **ş**i apoi conecta**ţ**i-l la computer.

- 2. Conectați orice cabluri de rețea sau de telefonie la computerul dvs.
- 3. Vonectați computerul și toate dispozitivele atașate la prizele electrice.
- 4. Porniti computerul.
- 5. Verificaţi funcţionarea corectă a computerului rulând programul Dell Diagnostics.

## <span id="page-10-0"></span>Capacul 2

#### Scoaterea capacului

- 1. Urmati procedurile din sectiunea *[Înainte de efectuarea unor opera](#page-6-0)ții în* [interiorul computerului](#page-6-0).
- 2. Trageți dispozitivul de eliberare a capacului din partea laterală a computerului.

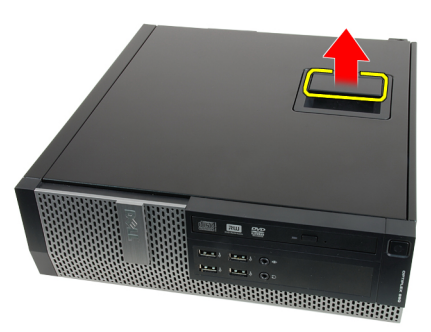

3. Ridicați capacul la un unghi de 45 de grade și scoateți-l din computer.

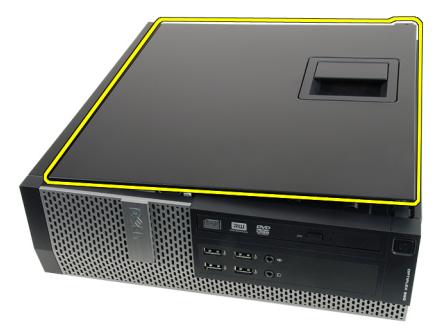

#### Instalarea capacului

- 1. Asezati capacul computerului pe carcasă.
- 2. Apăsaţi pe capacul computerului până când se fixează în poziţie.
- 3. Urmaţi procedurile din Dup*ă* [efectuarea unor opera](#page-8-0)*ţ*ii în interiorul [computerului](#page-8-0).

### <span id="page-12-0"></span>Cadrul frontal 3

#### Scoaterea cadrului frontal

- 1. Urmaţi procedurile din secţiunea [Înainte de efectuarea unor opera](#page-6-0)*ţ*ii în [interiorul computerului](#page-6-0).
- 2. Scoateti [capacul](#page-10-0).
- 3. Desprindeți clemele de reținere ale cadrului frontal de pe carcasă.

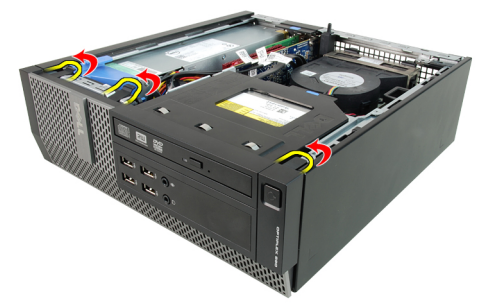

4. Scoateți prin rotire cadrul de pe computer pentru a elibera cârligele de pe marginea opusă a cadrului din carcasă.

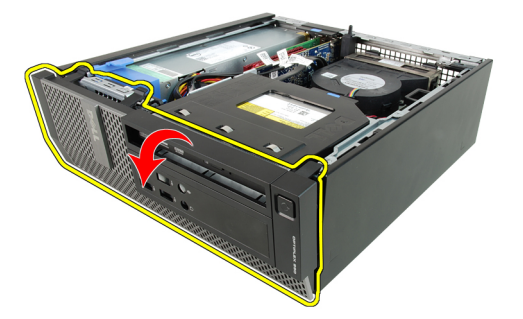

#### <span id="page-13-0"></span>Instalarea cadrului frontal

- 1. Introduceți cele patru cârlige de pe marginea inferioară a cadrului frontal în fantele din partea frontală a carcasei.
- 2. Rotiți cadrul spre computer pentru a cupla clemele de reținere de pe cadrul frontal până când se fixează cu un clic în poziţie.
- 3. Instalați [capacul](#page-10-0).
- 4. Urmati procedurile din *După [efectuarea unor opera](#page-8-0)ții în interiorul* [computerului](#page-8-0).

# <span id="page-14-0"></span>Protuberan**ţ**a pl**ă**cii de extensie 4

#### Scoaterea cardului de extensie

- 1. Urmati procedurile din sectiunea *[Înainte de efectuarea unor opera](#page-6-0)tii în* [interiorul computerului](#page-6-0).
- 2. Scoateti [capacul](#page-10-0).
- 3. Scoateti [cadrul frontal](#page-12-0).
- 4. Rotiți în sus lamela de eliberare de pe dispozitivul de fixare a cardului.

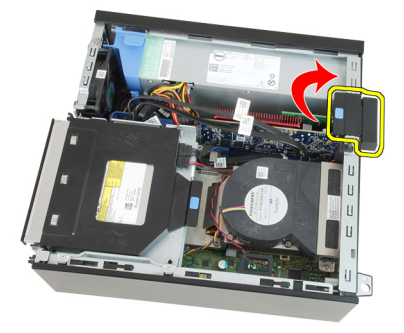

5. Trageți pârghia de eliberare de pe cardul PCIe x16 până când eliberați lamela de fixare de pe crestătura din card. Apoi, scoateţi cardul prin ridicare din conector şi scoateţi-l din computer.

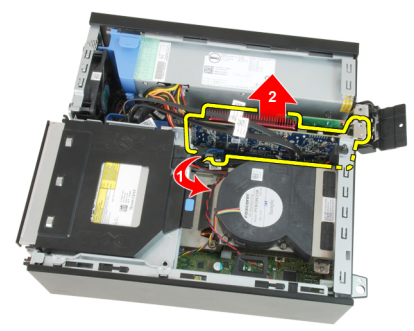

6. Trageti pârghia de eliberare de pe cardul PCIe x4 (dacă există) pentru a elibera lamela de fixare de pe crestătura din card. Apoi, scoateţi cardul prin ridicare din conector şi scoateţi-l din computer.

<span id="page-15-0"></span>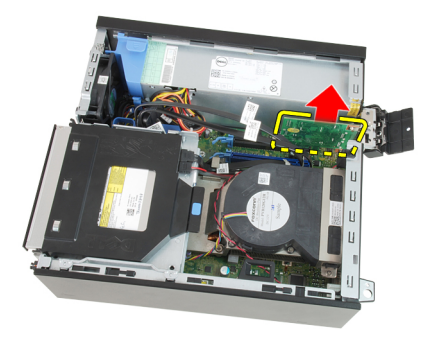

#### Instalarea cardului de extensie

- 1. Introduceți cardul PCIe x4 în conectorul de pe placa de sistem și apăsați în jos pentru a-l fixa în poziţie.
- 2. Introduceţi cardul PCIe x16 (dacă există) în conectorul de pe placa de sistem şi apăsaţi în jos pentru a-l fixa în poziţie.
- 3. Instalați [cadrul frontal](#page-13-0).
- 4. Instalați [capacul](#page-10-0).
- 5. Urmaţi procedurile din Dup*ă* [efectuarea unor opera](#page-8-0)*ţ*ii în interiorul [computerului](#page-8-0).

### <span id="page-16-0"></span>Unitatea optică 5

#### Scoaterea unit**ăţ**ii optice

- 1. Urmati procedurile din sectiunea *[Înainte de efectuarea unor opera](#page-6-0)tii în* [interiorul computerului](#page-6-0).
- 2. Scoateti [capacul](#page-10-0).
- 3. Scoateți cablul de date și cablul de alimentare din partea posterioară a unităţii optice.

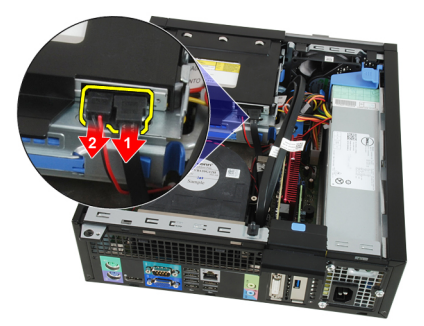

4. Ridicați lamela albastră și glisați unitatea optică spre interior pentru a o scoate din computer.

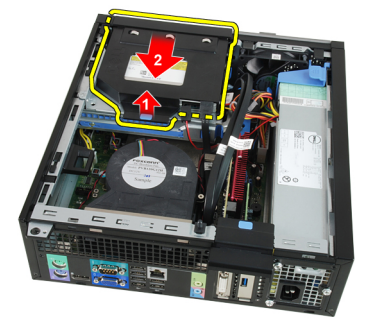

5. Scoateţi unitatea optică din suport.

<span id="page-17-0"></span>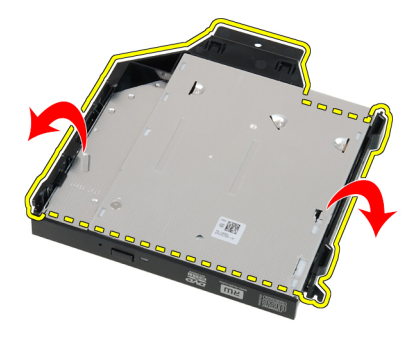

#### Instalarea unit**ăţ**ii optice

- 1. Introduceţi unitatea optică în suport.
- 2. Ridicați lamela albastră și glisați unitatea optică spre exterior pentru a o introduce în computer.
- 3. Conectaţi cablul de date şi cablul de alimentare la unitatea optică.
- 4. Instalați [capacul](#page-10-0).
- 5. Urmaţi procedurile din Dup*ă* [efectuarea unor opera](#page-8-0)*ţ*ii în interiorul [computerului](#page-8-0).

# <span id="page-18-0"></span>Unitatea hard disk 6

#### Scoaterea hard diskului

- 1. Urmati procedurile din sectiunea *[Înainte de efectuarea unor opera](#page-6-0)tii în* [interiorul computerului](#page-6-0).
- 2. Scoateți [capacul](#page-10-0).
- 3. Scoateți hard diskul de pe carcasă.
- 4. Apăsați pe clemele de reținere spre interior și glisați suportul de hard disk de pe carcasa de unitate.

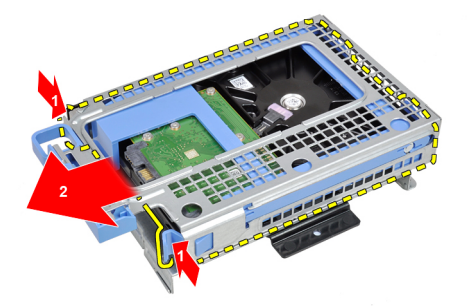

5. Flexați suportul de hard disk și apoi scoateți hard diskul individual de 3,5 inchi sau cele două hard diskuri de 2,5 inchi de pe suport.

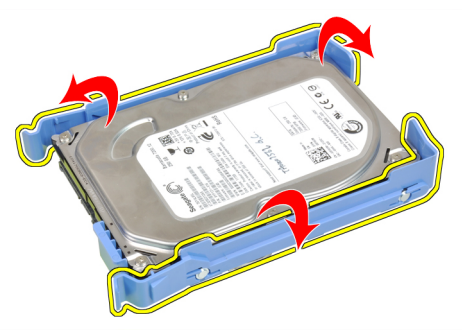

6. Desfaceţi şuruburile care fixează hard diskul de 2,5 inchi pe partea superioară a suportului de hard disk.

<span id="page-19-0"></span>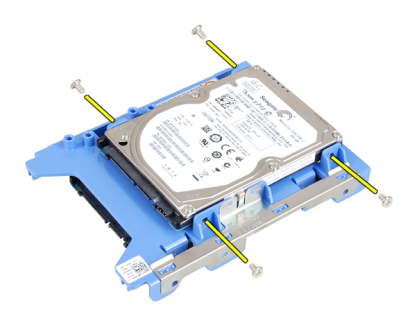

7. Desfaceţi şuruburile care fixează hard diskul de 2,5 inchi pe partea inferioară a suportului de hard disk.

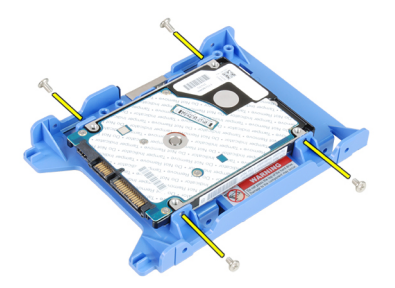

#### Instalarea hard diskului

- 1. Strângeţi şuruburile care fixează cele două hard diskuri pe suportul de hard disk.
- 2. Flexați suportul de hard disk și apoi introduceți hard diskul individual sau cele două hard diskuri în suport.
- 3. Apăsați pe clemele de reținere spre interior și glisați suportul de hard disk în carcasa de unitate.
- 4. Instalati [capacul](#page-10-0).
- 5. Urmati procedurile din *După [efectuarea unor opera](#page-8-0)ții în interiorul* [computerului](#page-8-0).

### <span id="page-20-0"></span>**Memorie**

- 1. Urmati procedurile din sectiunea *[Înainte de efectuarea unor opera](#page-6-0)tii în* [interiorul computerului](#page-6-0).
- 2. Scoateți [capacul](#page-10-0).
- 3. Scoateți [cadrul frontal](#page-12-0).
- 4. Scoateti [carcasa de unitate](#page-48-0).
- 5. Eliberaţi clemele de reţinere a memoriei de pe fiecare parte a modulelor de memorie.

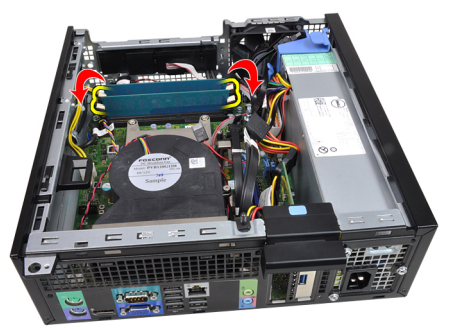

6. Ridicaţi modulele de memorie din conectorii de pe placa de sistem.

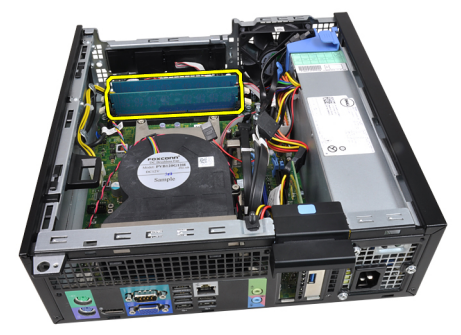

#### <span id="page-21-0"></span>Instalarea memoriei

- 1. Introduceţi modulele de memorie în conectorii de pe placa de sistem. Instalaţi modulele de memorie în ordinea A1 > B1 > A2 > B2.
- 2. Apăsaţi pe modulele de memorie până când clemele de reţinere revin în poziţie şi le fixează.
- 3. Instalați [carcasa de unitate](#page-50-0).
- 4. Instalati [cadrul frontal](#page-13-0).
- 5. Instalați [capacul](#page-10-0).
- 6. Urmaţi procedurile din Dup*ă* [efectuarea unor opera](#page-8-0)*ţ*ii în interiorul [computerului](#page-8-0).

# <span id="page-22-0"></span>Comutatorul de avertizare carcas**ă** deschisă a 8

#### Scoaterea comutatorului pentru intruziunea în carcas**ă**

- 1. Urmaţi procedurile din secţiunea [Înainte de efectuarea unor opera](#page-6-0)*ţ*ii în [interiorul computerului](#page-6-0).
- 2. Scoateți [capacul](#page-10-0).
- 3. Deconectaţi cablul comutatorului pentru intruziune de la placa de sistem.

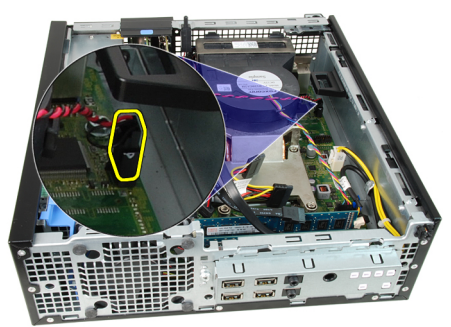

4. Glisați comutatorul pentru intruziune spre interior și scoateți-l de pe placa de sistem.

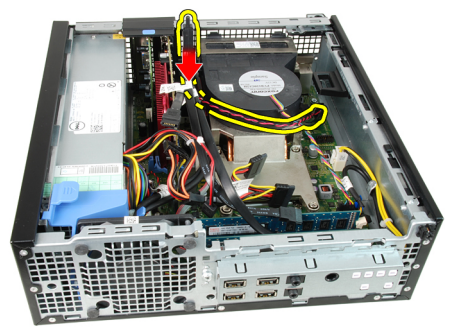

#### <span id="page-23-0"></span>Instalarea comutatorului pentru intruziune

- 1. Introduceţi comutatorul pentru intruziune în partea posterioară a carcasei şi glisaţi-l spre exterior pentru a-l fixa.
- 2. Conectaţi cablul comutatorului pentru intruziune la placa de sistem.
- 3. Instalați [capacul](#page-10-0).
- 4. Urmati procedurile din *După [efectuarea unor opera](#page-8-0)ții în interiorul* [computerului](#page-8-0).

# <span id="page-24-0"></span>Box**<sup>ă</sup>** 9

#### Scoaterea boxei

- 1. Urmati procedurile din sectiunea *[Înainte de efectuarea unor opera](#page-6-0)ții în* [interiorul computerului](#page-6-0).
- 2. Scoateți [capacul](#page-10-0).
- 3. Scoateti [cadrul frontal](#page-12-0).
- 4. Scoateți [carcasa de unitate](#page-48-0).
- 5. Deconectaţi cablul boxei de la placa de sistem.

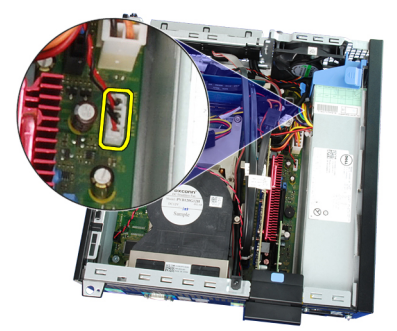

6. Desprindeţi cablul boxei din clema de pe dispozitivul de protecţie a ventilatorului.

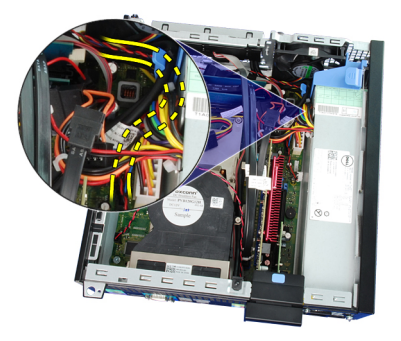

7. Apăsaţi pe lamela de fixare a boxei şi glisaţi boxa spre partea dreaptă a computerului pentru a o elibera.

<span id="page-25-0"></span>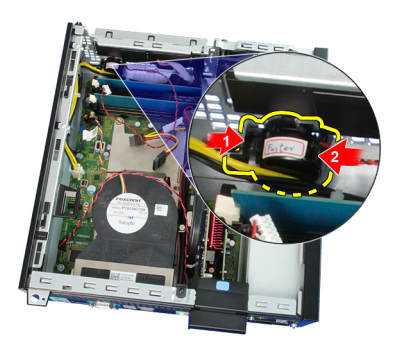

8. Scoateți boxa din carcasă.

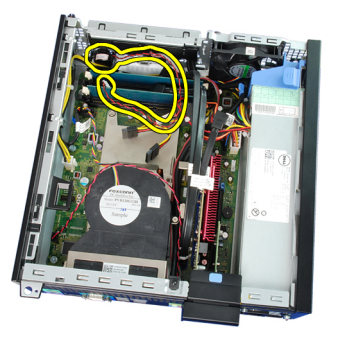

#### Instalarea boxei

- 1. Asezați boxa în locația potrivită din partea posterioară a carcasei.
- 2. Apăsați pe piesa de fixare a boxei și glisați boxa spre stânga computerului pentru a o fixa.
- 3. Prindeti cablul boxei interne în clema de pe protectia ventilatorului.
- 4. Conectați cablul boxei la placa de sistem.
- 5. Instalați [carcasa de unitate](#page-50-0).
- 6. Instalati [cadrul frontal](#page-13-0).
- 7. Instalați [capacul](#page-10-0).
- 8. Urmaţi procedurile din secţiunea Dup*ă* [efectuarea opera](#page-8-0)*ţ*iunilor în interiorul [computerului](#page-8-0).

# <span id="page-26-0"></span>Radiatorul **ş**i procesorul 10

#### Scoaterea radiatorului **ş**i a procesorului

- 1. Urmati procedurile din sectiunea *[Înainte de efectuarea unor opera](#page-6-0)tii în* [interiorul computerului](#page-6-0).
- 2. Scoateți [capacul](#page-10-0).
- 3. Scoateti [cadrul frontal](#page-12-0).
- 4. Scoateti [carcasa de unitate](#page-48-0).
- 5. Deconectați cablul ansamblului radiatorului de la placa de sistem.

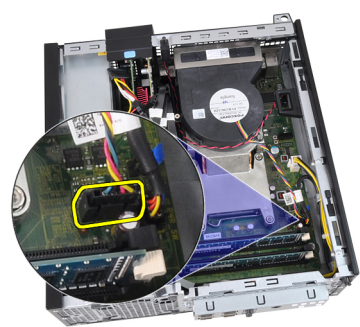

6. Eliberaţi cablul plăcii de intrare/ieşire sau cablul FlyWire din canalul de ghidare de pe radiator.

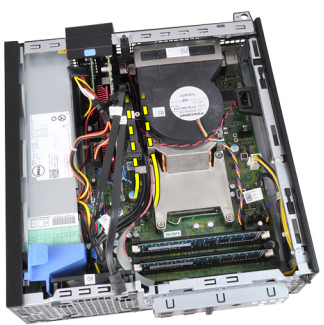

7. Slăbiţi şuruburile prizoniere în ordinea 1,2,3 şi 4.

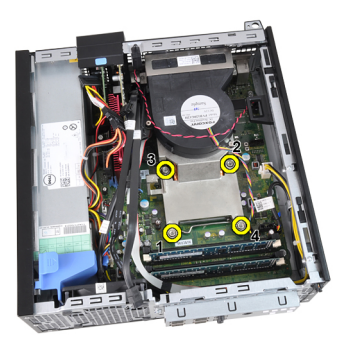

8. Ridicați ansamblul radiatorului și scoateți-l din computer. Așezați ansamblul cu ventilatorul în jos şi cu fluidul termoconductor în sus.

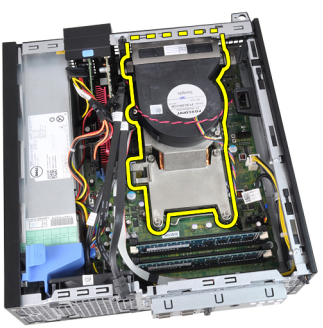

9. Apăsați pe pârghia de eliberare în jos, apoi deplasați-o spre exterior pentru a o elibera din cârligul de reţinere care o fixează.

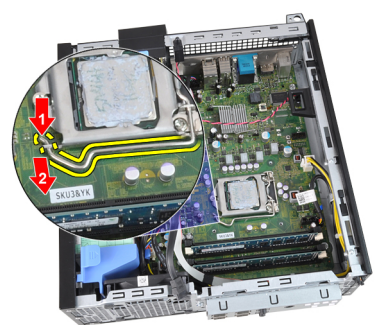

10. Ridicaţi capacul procesorului.

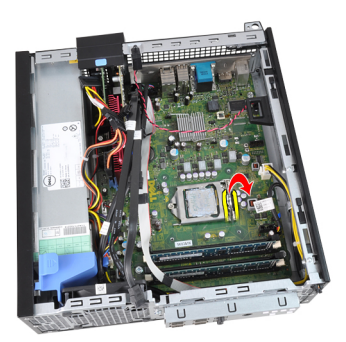

11. Ridicaţi procesorul pentru a-l scoate din soclu şi puneţi-l într-un ambalaj antistatic.

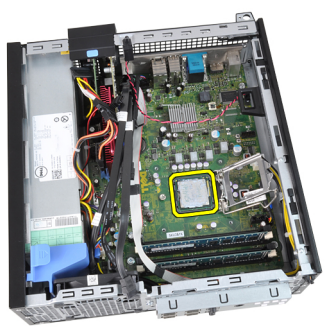

#### <span id="page-29-0"></span>Instalarea radiatorului **ş**i a procesorului

- 1. Introduceți procesorul în soclul său. Asigurați-vă că procesorul este așezat corect.
- 2. Coborâți capacul procesorului.
- 3. Apăsați pe pârghia de eliberare și apoi deplasați-o spre interior pentru a o fixa cu cârligul de reţinere.
- 4. Asezati ansamblul radiatorului în carcasă.
- 5. Strângeți șuruburile prizoniere pentru a fixa ansamblul radiatorului pe placa de sistem.
- 6. Fixaţi cablul plăcii de intrare/ieşire sau cablul FlyWire pe canalul de ghidare de pe radiator.
- 7. Conectați cablul ansamblului radiatorului la placa de sistem.
- 8. Instalati [carcasa de unitate](#page-50-0).
- 9. Instalati [cadrul frontal](#page-13-0).
- 10. Instalați [capacul](#page-10-0).
- 11. Urmati procedurile din *După [efectuarea unor opera](#page-8-0)ții în interiorul* [computerului](#page-8-0).

## <span id="page-30-0"></span>Bateria rotund**<sup>ă</sup>** 11

#### Scoaterea bateriei rotunde

- 1. Urmati procedurile din sectiunea *[Înainte de efectuarea unor opera](#page-6-0)tii în* [interiorul computerului](#page-6-0).
- 2. Scoateți [capacul](#page-10-0).
- 3. Scoateti [cadrul frontal](#page-12-0).
- 4. Apăsați bateria rotundă spre interior pentru a-i permite acesteia să iasă din soclu.

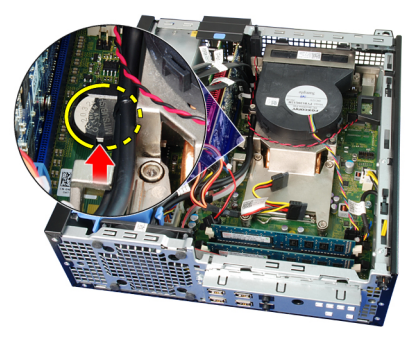

5. Scoateți bateria rotundă din computer.

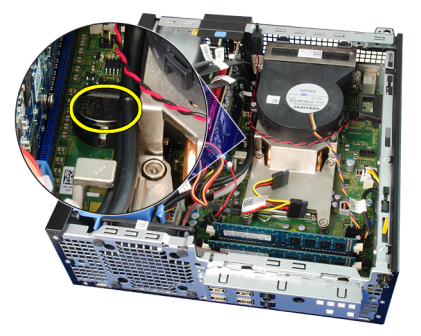

#### <span id="page-31-0"></span>Instalarea bateriei rotunde

- 1. Aşezaţi bateria rotundă în slotul său de pe placa de sistem.
- 2. Apăsaţi pe bateria rotundă în jos până când se fixează.
- 3. Instalați [cadrul frontal](#page-13-0).
- 4. Instalați [capacul](#page-10-0).
- 5. Urmaţi procedurile din Dup*ă* [efectuarea unor opera](#page-8-0)*ţ*ii în interiorul [computerului](#page-8-0).

# <span id="page-32-0"></span>Cablul comutatorului de alimentare 12

#### Scoaterea cablului comutatorului de alimentare

- 1. Urmaţi procedurile din secţiunea [Înainte de efectuarea unor opera](#page-6-0)*ţ*ii în [interiorul computerului](#page-6-0).
- 2. Scoateți [capacul](#page-10-0).
- 3. Scoateti [cadrul frontal](#page-12-0).
- 4. Scoateti [carcasa de unitate](#page-48-0).
- 5. Deconectaţi cablul comutatorului de alimentare de la placa de sistem.

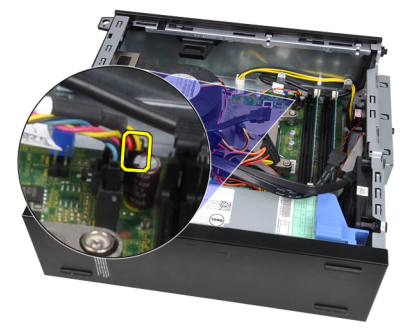

6. Desprindeţi cablul comutatorului de alimentare din clema de pe carcasă.

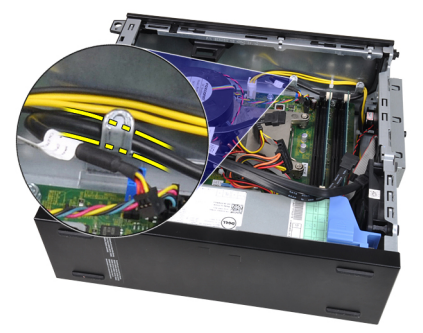

7. Desprindeţi cablul comutatorului de alimentare de pe carcasă.

<span id="page-33-0"></span>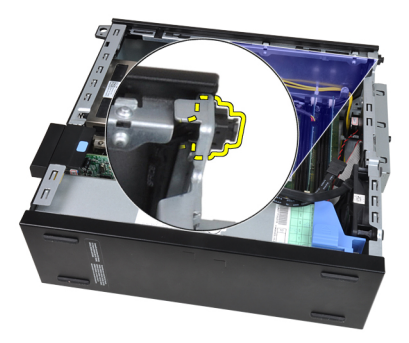

8. Scoateti prin glisare cablul comutatorului de alimentare prin partea frontală a computerului.

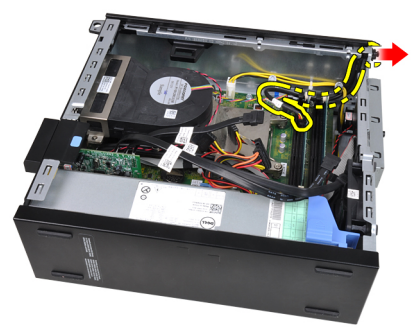

#### Instalarea cablului comutatorului de alimentare

- 1. Introduceți cablul comutatorului de alimentare prin partea frontală a computerului.
- 2. Fixaţi cablul comutatorului de alimentare pe carcasă.
- 3. Prindeti cablul comutatorului de alimentare în clema de pe carcasă.
- 4. Conectați cablul comutatorului de alimentare la placa de sistem.
- 5. Instalați [carcasa de unitate](#page-50-0).
- 6. Instalati [cadrul frontal](#page-13-0).
- 7. Instalați [capacul](#page-10-0).
- 8. Urmaţi procedurile din Dup*ă* [efectuarea unor opera](#page-8-0)*ţ*ii în interiorul [computerului](#page-8-0).

## <span id="page-34-0"></span>Ventilator sistem 13

- 1. Urmati procedurile din sectiunea *[Înainte de efectuarea unor opera](#page-6-0)tii în* [interiorul computerului](#page-6-0).
- 2. Scoateți [capacul](#page-10-0).
- 3. Scoateți [cadrul frontal](#page-12-0).
- 4. Scoateti [carcasa de unitate](#page-48-0).
- 5. Scoateti *[dispozitivul de protec](#page-52-0)tie a ventilatorului*.
- 6. Deconectaţi cablul ventilatorului de la placa de sistem.

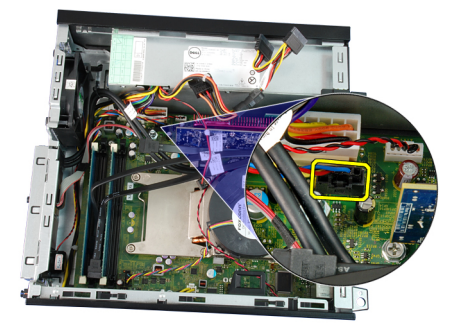

7. Glisati mansoanele spre interior de-a lungul canelurii si treceti-le prin carcasă.

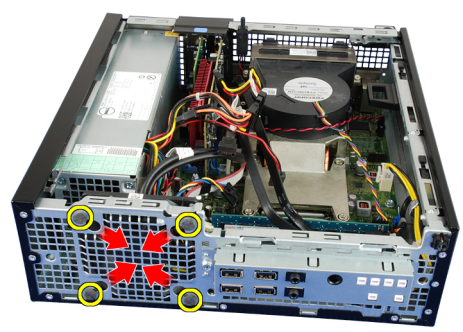

8. Ridicați și scoateți ventilatorul de sistem din computer.

<span id="page-35-0"></span>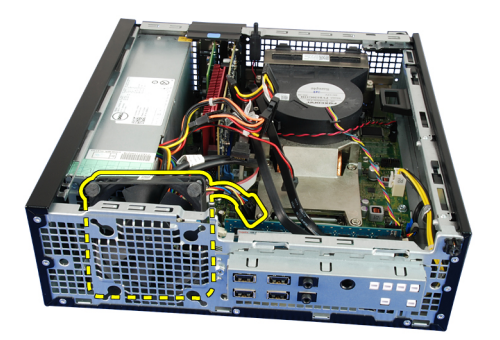

9. Împingeti în sus mansoanele din ventilatorul de sistem și scoateti-l.

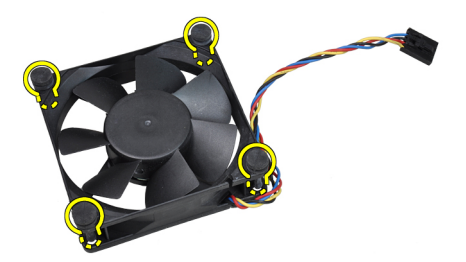

#### Instalarea ventilatorului de sistem

- 1. Introduceţi cele patru manşoane în ventilatorul de sistem.
- 2. Aşezaţi ventilatorul de sistem în carcasă.
- 3. Treceți cele patru manșoane prin carcasă și glisați-le spre exterior, de-a lungul canelurii pentru a le fixa în pozitie.
- 4. Conectați cablul ventilatorului la placa de sistem.
- 5. Instalaţi [dispozitivul de protec](#page-53-0)*ţ*ie a ventilatorului.
- 6. Instalati [carcasa de unitate](#page-50-0).
- 7. Instalați [cadrul frontal](#page-13-0).
- 8. Instalați [capacul](#page-10-0).
- 9. Urmaţi procedurile din Dup*ă* [efectuarea unor opera](#page-8-0)*ţ*ii în interiorul [computerului](#page-8-0).
### Panoul de intrare/ie**ş**ire 14

### Scoaterea panoului de intrare/ie**ş**ire (I/O)

- 1. Urmați procedurile din secțiunea *[Înainte de efectuarea unor opera](#page-6-0)tii în* [interiorul computerului](#page-6-0).
- 2. Scoateți [capacul](#page-10-0).
- 3. Scoateti [cadrul frontal](#page-12-0).
- 4. Scoateti [carcasa de unitate](#page-48-0).
- 5. Desprindeți cablul panoului I/O sau cablul FlyWire din clema dispozitivului de protecţie a ventilatorului şi de pe radiator.

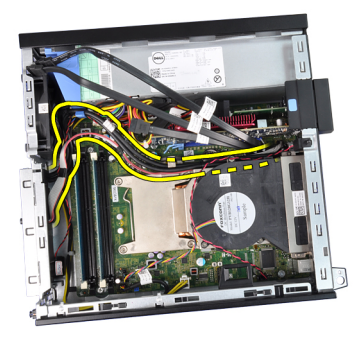

6. Deconectaţi cablul panoului I/O sau cablul FlyWire de la placa de sistem.

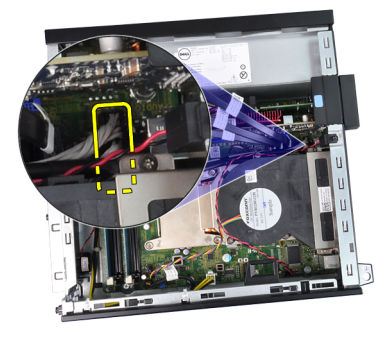

7. Scoateţi şurubul unic care fixează panoul I/O pe carcasă.

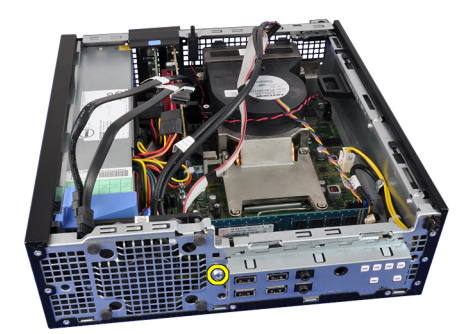

8. Glisaţi placa I/O spre partea dreaptă a computerului pentru a o elibera de pe carcasă.

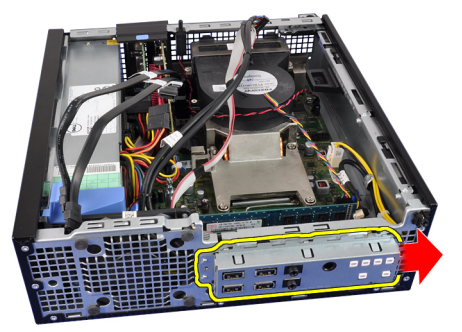

9. Scoateți panoul I/O.

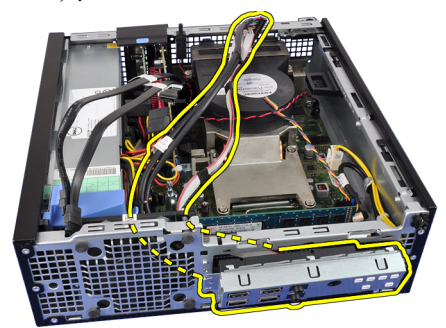

#### Instalarea panoului de intrare/ie**ş**ire (I/O)

- 1. Introduceţi panoul I/O în fanta din partea frontală a carcasei.
- 2. Glisați panoul I/O spre partea stângă a computerului pentru a-l fixa pe carcasă.
- 3. Strângeţi şurubul pentru a fixa panoul I/O pe carcasă.
- 4. Conectati cablul panoului I/O sau cablul FlyWire la placa de sistem.
- 5. Prindeți cablul panoului I/O sau cablul FlyWire în clema dispozitivului de protecţie a ventilatorului şi în ghidajul de pe radiator.
- 6. Instalați [carcasa de unitate](#page-50-0).
- 7. Instalați [cadrul frontal](#page-13-0).
- 8. Instalați [capacul](#page-10-0).
- 9. Urmaţi procedurile din Dup*ă* [efectuarea unor opera](#page-8-0)*ţ*ii în interiorul [computerului](#page-8-0).

# Sursa de alimentare 15

#### Scoaterea sursei de alimentare

- 1. Urmati procedurile din sectiunea *[Înainte de efectuarea unor opera](#page-6-0)ții în* [interiorul computerului](#page-6-0).
- 2. Scoateți [capacul](#page-10-0).
- 3. Scoateti [cadrul frontal](#page-12-0).
- 4. Scoateti [carcasa de unitate](#page-48-0).
- 5. Scoateţi [dispozitivul de protec](#page-52-0)*ţ*ie a ventilatorului.
- 6. Deconectaţi cablul de alimentare cu 4 pini de la placa de sistem.

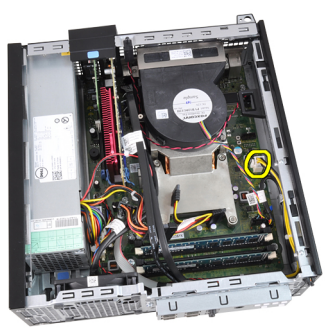

7. Desprindeţi cablul de alimentare cu 4 pini din clemele de pe carcasă.

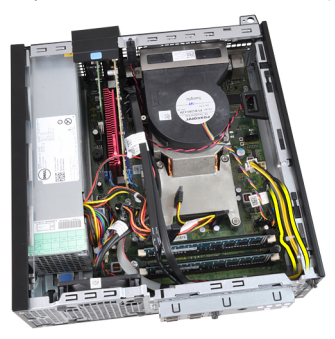

8. Deconectaţi cablul de alimentare cu 24 de pini de la placa de sistem.

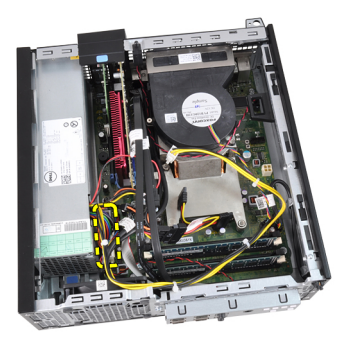

9. Scoateți șuruburile care fixează sursa de alimentare de pe partea posterioară a computerului.

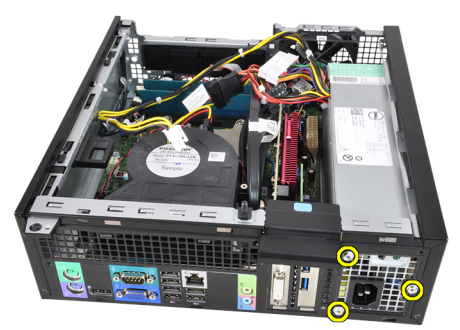

10. Apăsați pe lamela de eliberare albastră de lângă sursa de alimentare și glisaţi sursa de alimentare spre partea frontală a computerului.

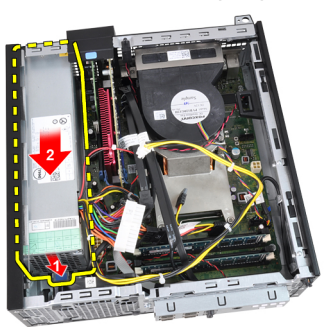

11. Ridicaţi sursa de alimentare din computer.

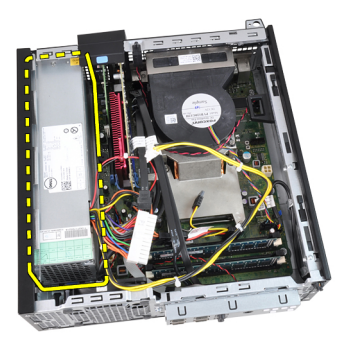

#### Instalarea sursei de alimentare

- 1. Așezați sursa de alimentare în carcasă și glisați-o spre exterior pentru a o fixa.
- 2. Strângeți cele trei șuruburi care fixează sursa de alimentare pe partea posterioară a computerului.
- 3. Conectaţi cablul de alimentare la placa de sistem.
- 4. Introduceţi cablul de alimentare în clemele de pe carcasă.
- 5. Conectați cablul de alimentare la placa de sistem.
- 6. Instalaţi [dispozitivul de protec](#page-53-0)*ţ*ie a ventilatorului.
- 7. Instalați [carcasa de unitate](#page-50-0).
- 8. Instalați [cadrul frontal](#page-13-0).
- 9. Instalați [capacul](#page-10-0).
- 10. Urmaţi procedurile din Dup*ă* [efectuarea unor opera](#page-8-0)*ţ*ii în interiorul [computerului](#page-8-0).

## Placa de sistem 16

- 1. Urmati procedurile din sectiunea *[Înainte de efectuarea unor opera](#page-6-0)ții în* [interiorul computerului](#page-6-0).
- 2. Scoateti [capacul](#page-10-0).
- 3. Scoateti [cadrul frontal](#page-12-0).
- 4. Scoateti [carcasa de unitate](#page-48-0).
- 5. Scoateti [cardurile de extensie](#page-14-0).
- 6. Scoateţi radiatorul *ş*[i a procesorul](#page-26-0).
- 7. Scoateti *[dispozitivul de protec](#page-52-0)tie a ventilatorului*.
- 8. Deconectati toate cablurile conectate la placa de sistem si scoateti cablurile din carcasă.

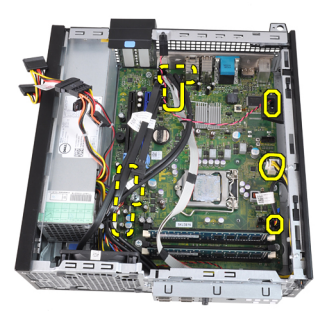

9. Ridicati și eliberați dispozitivul de fixare a cardului de extensie pentru a obtine accesul la suruburile care fixează placa de sistem.

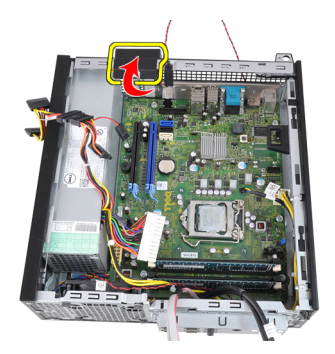

10. Scoateţi şuruburile care fixează placa de sistem pe carcasă.

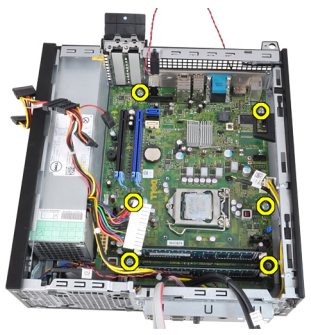

11. Scoateţi şurubul hexagonal de 7 mm care fixează placa de sistem pe carcasă.

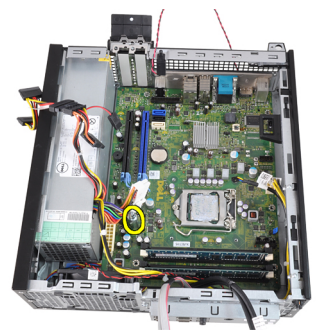

12. Glisaţi placa de sistem spre partea frontală a computerului.

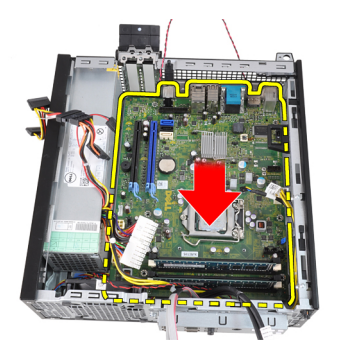

13. Scoateţi placa de sistem din carcasă.

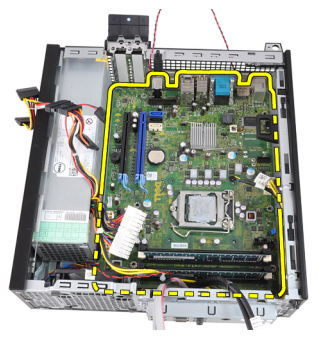

#### Instalarea pl**ă**cii de sistem

- 1. Aliniati placa de sistem cu conectorii pentru porturi din partea posterioară a carcasei și așezați placa de sistem în carcasă.
- 2. Strângeți șuruburile hexagonale de 7 mm pentru a fixa placa de sistem de carcasă.
- 3. Strângeti suruburile pentru a fixa placa de sistem de carcasă.
- 4. Închideti dispozitivul de fixare a cardului de extensie.
- **5.** Conectati cablurile la placa de sistem.
- 6. Conectați cablul comutatorului de intruziune, cablurile SATA, cablul plăcii de intrare/ieşire, cablul ventilatorului de sistem, cablul comutatorului de

alimentare, cablul boxei interne şi cablurile sursei de alimentare la placa de sistem.

- 7. Instalaţi protec*ţ*[ia ventilatorului](#page-53-0).
- 8. Instalaţi radiatorul *ş*[i procesorul](#page-29-0).
- 9. Instalați [cardul de extensie](#page-15-0).
- 10. Instalați [carcasa de unitate](#page-50-0).
- 11. Instalati [cadrul frontal](#page-13-0).
- 12. Instalați [capacul](#page-10-0).
- 13. Urmaţi procedurile din secţiunea Dup*ă* [efectuarea opera](#page-8-0)*ţ*iunilor în interiorul [computerului](#page-8-0).

# <span id="page-48-0"></span>Carcasa de unitate 17

#### Scoaterea carcasei de unitate

- 1. Urmati procedurile din sectiunea *[Înainte de efectuarea unor opera](#page-6-0)tii în* [interiorul computerului](#page-6-0).
- 2. Scoateți [capacul](#page-10-0).
- 3. Scoateti [cadrul frontal](#page-12-0).
- 4. Scoateti cablul de date și cablul de alimentare din partea posterioară a unității optice.

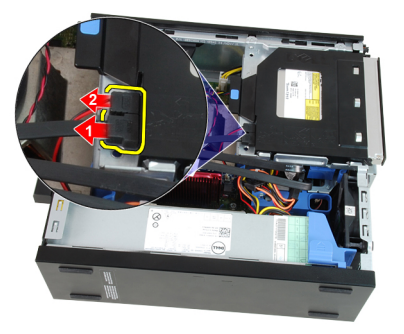

5. Glisați mânerul carcasei de unitate spre partea posterioară a computerului în poziţia deblocată.

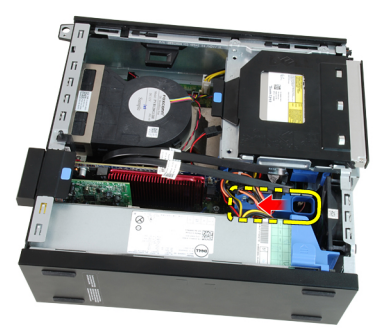

6. Rotiti carcasa de unitate în sus utilizând mânerul și ridicati carcasa de unitate din carcasă.

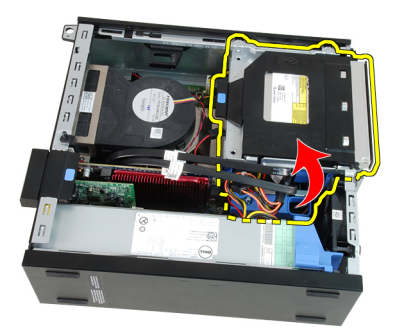

7. Scoateți cablul de date și cablul de alimentare din partea posterioară a hard diskului.

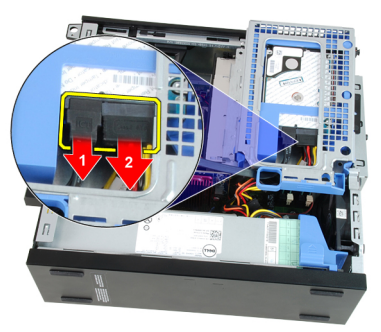

8. Scoateți carcasa de unitate din computer.

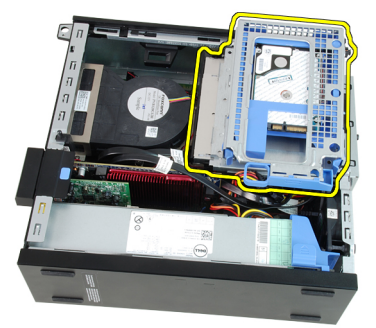

#### <span id="page-50-0"></span>Instalarea carcasei de unitate

- 1. Aşezaţi carcasa de unitate pe marginea computerului pentru a permite accesul la conectorii de cablu de pe hard disk.
- 2. Conectați cablul de date și cablul de alimentare la partea posterioară a hard diskului.
- 3. Întoarceți carcasa de unitate și introduceți-o în carcasă. Lamelele carcasei de unitate trebuie fixate în fantele din carcasă.
- 4. Glisati mânerul carcasei de unitate spre partea frontală a sistemului în poziţia blocată.
- 5. Conectați cablul de date și cablul de alimentare la partea posterioară a unităţii optice.
- 6. Instalati [cadrul frontal](#page-13-0).
- 7. Instalați [capacul](#page-10-0).
- 8. Urmaţi procedurile din Dup*ă* [efectuarea unor opera](#page-8-0)*ţ*ii în interiorul [computerului](#page-8-0).

# <span id="page-52-0"></span>Protec**ţ**ia ventilatorului 18

### Scoaterea dispozitivului de protec**ţ**ie a ventilatorului

- 1. Urmaţi procedurile din secţiunea [Înainte de efectuarea unor opera](#page-6-0)*ţ*ii în [interiorul computerului](#page-6-0).
- 2. Scoateti [capacul](#page-10-0).
- 3. Desprindeti cablurile din clema de pe dispozitivul de protectie a ventilatorului.

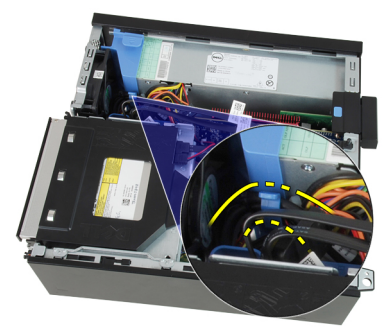

4. Ridicați dispozitivul de protecție a ventilatorului din computer.

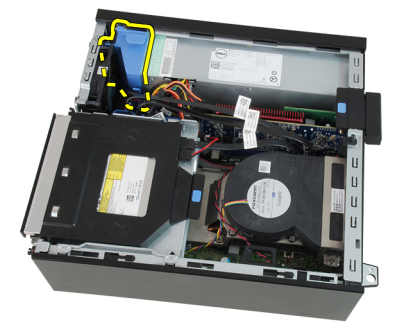

#### <span id="page-53-0"></span>Instalarea protec**ţ**iei ventilatorului

- 1. Inseraţi protecţia ventilatorului în computer.
- 2. Prindeți cablurile în clema de pe protecția ventilatorului.
- 3. Instalați [capacul](#page-10-0).
- 4. Urmaţi procedurile din secţiunea Dup*ă* [efectuarea opera](#page-8-0)*ţ*iunilor în interiorul [computerului](#page-8-0).

## Configurarea sistemului 19

#### System Setup (Configurare sistem)

Acest computer vă oferă următoarele opțiuni:

- Accesaţi System Setup (Configurare sistem) apăsând <F2>
- Apelati un meniu de initiere o dată apăsând pe <F12>

Apăsaţi pe <F2> pentru a intra în System Setup (Configurare sistem) şi pentru a modifica setări definibile de către utilizator. Dacă întâmpinați dificultăți la intrarea în System Setup (Configurare sistem) cu această tastă, apăsați <F2> când LED-urile tastaturii clipesc prima dată.

### Meniul de înc**ă**rcare

Această caracteristică oferă utilizatorilor un mecanism rapid şi convenabil pentru a ocoli dispozitivul de încărcare definit de configurarea sistemului şi a încărca direct pe un dispozitiv specific (de exemplu: floppy, CD-ROM, sau hard disk).

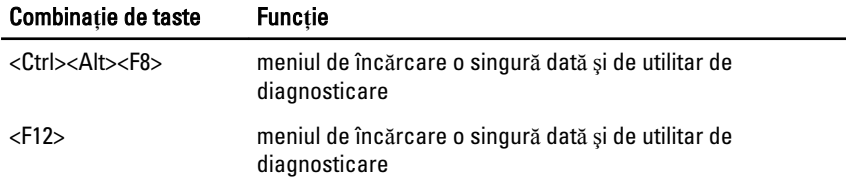

### Îmbun**ă**t**ăţ**irile meniului de înc**ă**rcare

Îmbunătăţirile meniului de încărcare sunt următoarele:

- Acces mai u**ş**or Deşi combinaţia de taste <Ctrl><Alt><F8> există în continuare şi poate fi utilizată pentru apelarea meniului, apăsaţi doar pe <F12> în timpul încărcării sistemului pentru a accesa meniul.
- Solicitare ac**ţ**iune utilizator Meniul este uşor de accesat, când vi se solicită să utilizați combinația de taste de pe ecranul inițial BIOS (consultați imaginea de mai jos). Combinatia de taste nu este "ascunsă".
- **Optiuni de diagnosticare** Meniul de încărcare include două optiuni de diagnosticare, **IDE Drive Diagnostics** (Diagnosticare unitate IDE diagnosticare hard disk 90/90) şi Boot to the Utility Partition (Încărcare pe

partiția utilitară). Avantajul constă în faptul că utilizatorul nu trebuie să rețină combinaţiile de taste <Ctrl><Alt><D> şi <Ctrl><Alt><F10> (deşi acestea continuă să functioneze).

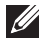

**MOTIFICARE:** Sistemul BIOS include o optiune pentru dezactivarea unuia sau a ambelor mesaje despre combinatijle de taste din submeniul System Security (Securitate sistem)/Post Hotkeys (Taste rapide secventă Post).

Când introduceţi corect combinaţia de taste <F12> sau <Ctrl><Alt><F8>, computerul emite un cod sonor. Combinația de taste invocă meniul dispozitivului de înc**ă**rcare.

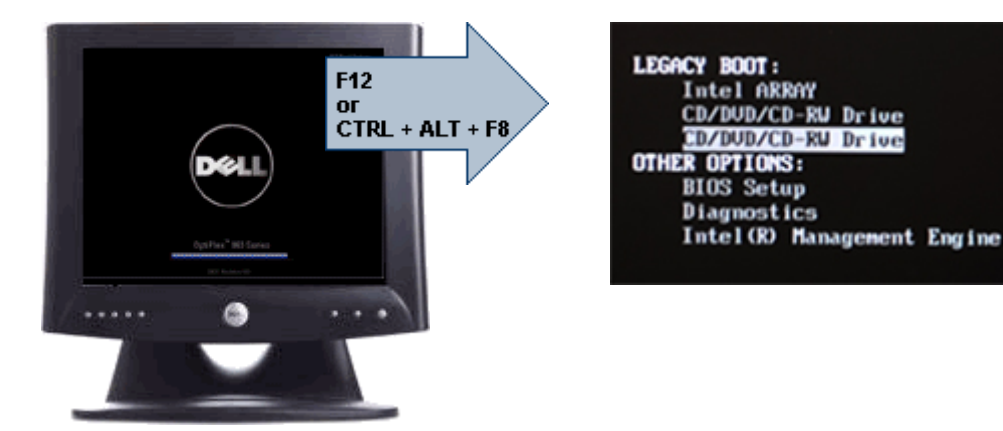

Având în vedere că meniul de încărcare o singură dată afectează numai încărcarea curentă, acesta prezintă avantajul suplimentar de a nu necesita un tehnician pentru restabilirea ordinii de încărcare a clientului după finalizarea depanării.

#### Intervalele pentru secven**ţ**e de taste

Tastatura nu este primul dispozitiv initiat de procesul de configurare. Drept rezultat, dacă apăsați o combinație de taste prea devreme, veți bloca tastatura. Într-un astfel de caz, pe monitor va apărea un mesaj de eroare a tastaturii şi nu veti putea reporni sistemul cu tastele <Ctrl><Alt><Del>.

Pentru a evita această situație, asteptați inițierea tastaturii înainte de a apăsa vreo combinaţie de taste. Există două moduri în care puteţi şti că s-a întâmplat acest lucru:

- Indicatoarele luminoase ale tastaturii clipesc.
- Mesajul "F2=Setup" (F2=Configurație) apare în colțul din dreapta sus al ecranului în timpul iniţierii.

A doua metodă este bună în cazul în care monitorul este deja încălzit. În caz contrar, sistemul depăşeşte adesea momentul oportun înainte ca semnalul video să fie vizibil. Într-un astfel de caz, bazați-vă pe prima metodă, indicatoarele luminoase ale tastaturii, pentru a constata initializarea tastaturii.

#### Codurile sonore **ş**i mesajele text de eroare

BIOS-ul OptiPlex poate afişa mesaje de eroare în limba engleză, împreună cu codurile sonore. Dacă BIOS determină că iniţializarea anterioară nu a reuşit, acesta afişează un mesaj de eroare similar cu următorul:

```
Previous attempts at booting the system have failed 
at checkpoint . For help resolving this
problem, please note this checkpoint and contact 
Dell Technical Support. (Încercările anterioare de 
iniţializare a sistemului au eşuat în punctul de 
verificare ______. Pentru ajutor în vederea
rezolvării acestei probleme, notaţi acest punct de 
verificare și contactați Asistența tehnică Dell.)
```
### Naviga**ţ**ie

Configuratia computerului poate fi parcursă folosind fie tastatura, fie mouse-ul. Utilizati următoarele combinații de taste pentru a naviga în ecranele din BIOS:

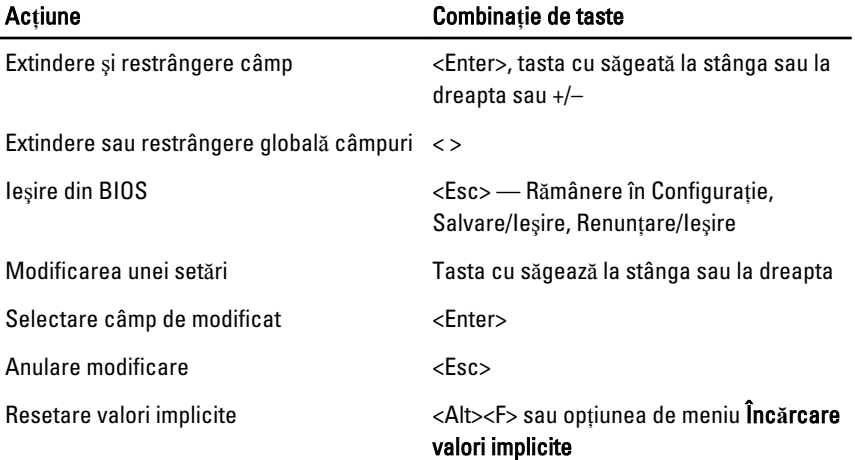

#### Op**ţ**iunile de configurare a sistemului

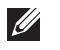

NOTIFICARE: În funcţie de computer şi dispozitivele instalate, elementele prezentate în această secţiune pot să apară sau nu.

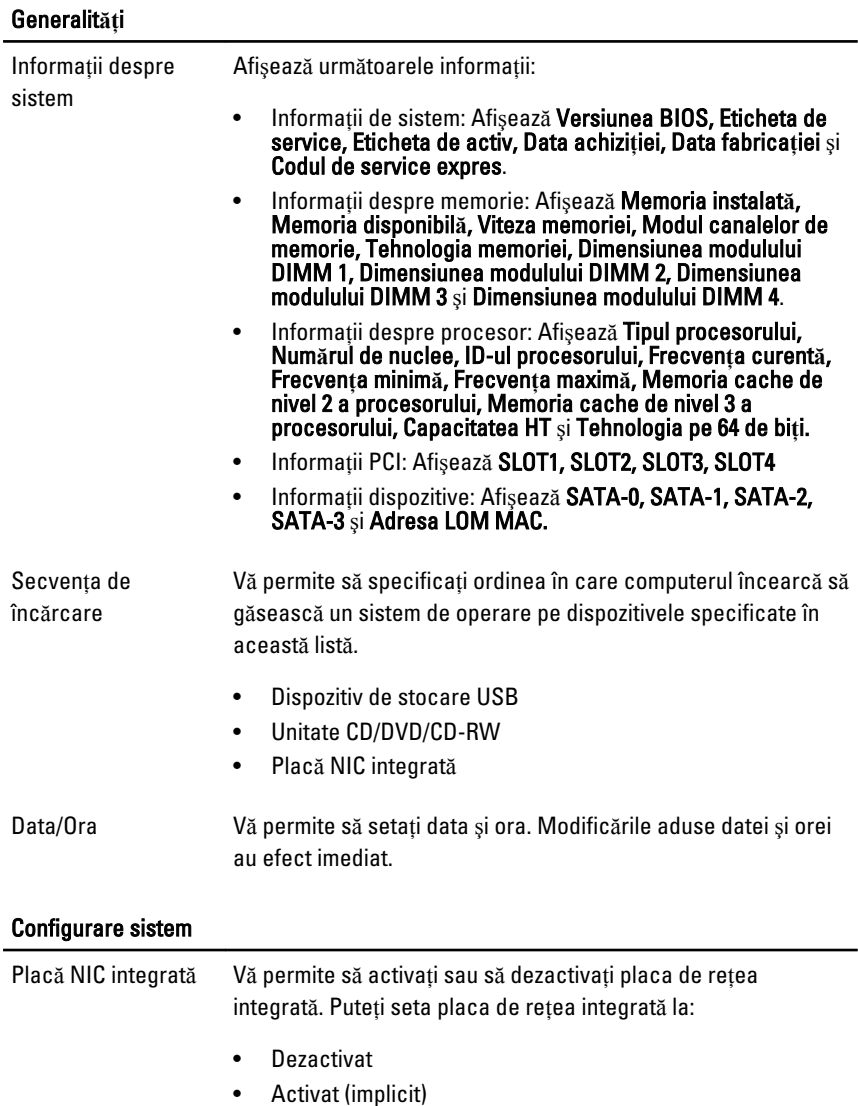

• Activat cu PXE

- Activat cu Server imagine
- $\mathscr{U}$

NOTIFICARE: În functie de computer si dispozitivele instalate, elementele prezentate în această secţiune pot să apară sau nu.

Port serial Vă permite să definiți setările portului serial. Puteți seta portul serial la:

- Dezactivat
- Automat
- COM1
- COM2
- $\bullet$  COM3
- COM4

 $\mathscr U$ NOTIFICARE: Sistemul de operare poate aloca resurse chiar dacă setarea este dezactivată.

- Funcţionare SATA Vă permite configurarea modului de funcţionare a controlerului de hard disk integrat.
	- Dezactivat = Controlerele SATA sunt ascunse
	- ATA = Unitatea SATA este configurată pentru modul ATA

Unități Vă permite să activați sau să dezactivați diverse unități integrate:

- SATA-0
- SATA-1
- SATA-2
- SATA-3

Raportare inteligentă Acest câmp controlează dacă se raportează erorile de hard disk pentru unităţile integrate în timpul pornirii sistemului. Această opţiune este dezactivată în mod implicit.

- Configurare USB Vă permite să activați sau să dezactivați controlerul USB integrat pentru:
	- Asistenţă la încărcare
	- Porturi USB duale spate

#### Configurare sistem

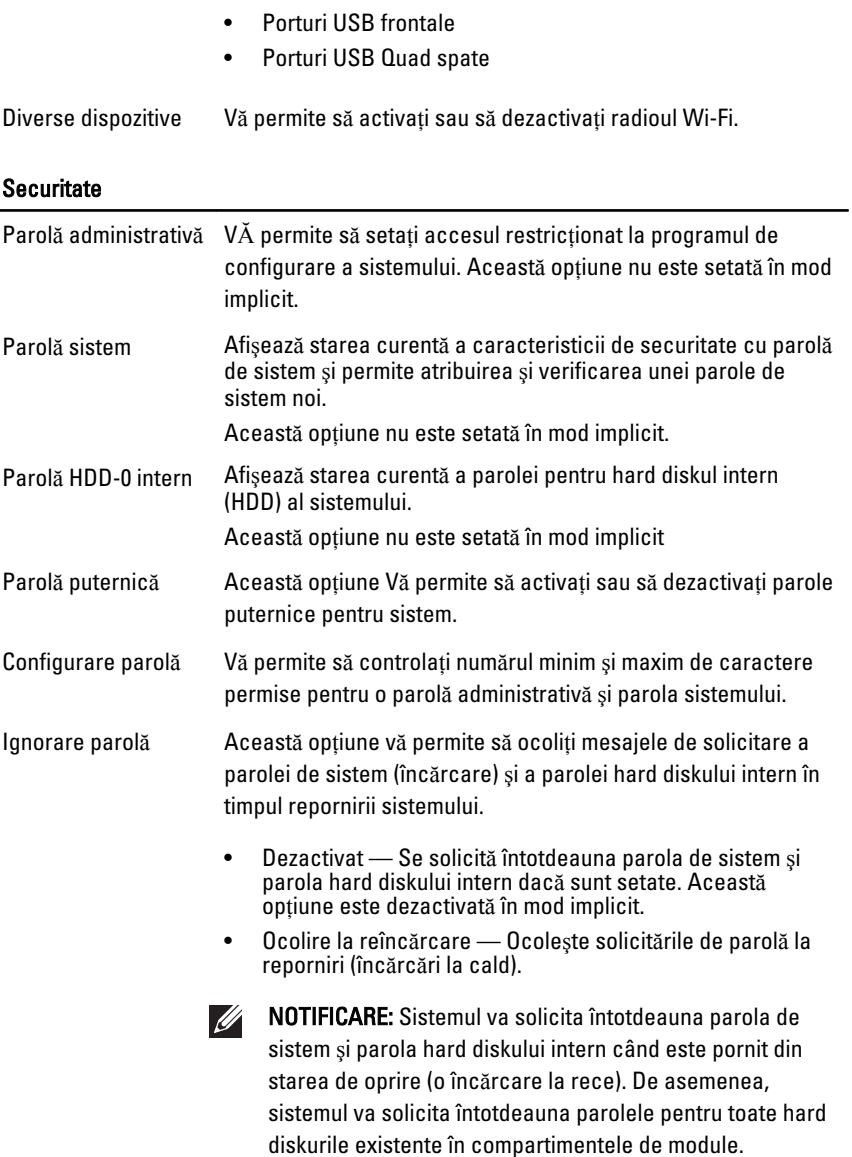

#### **Securitate**

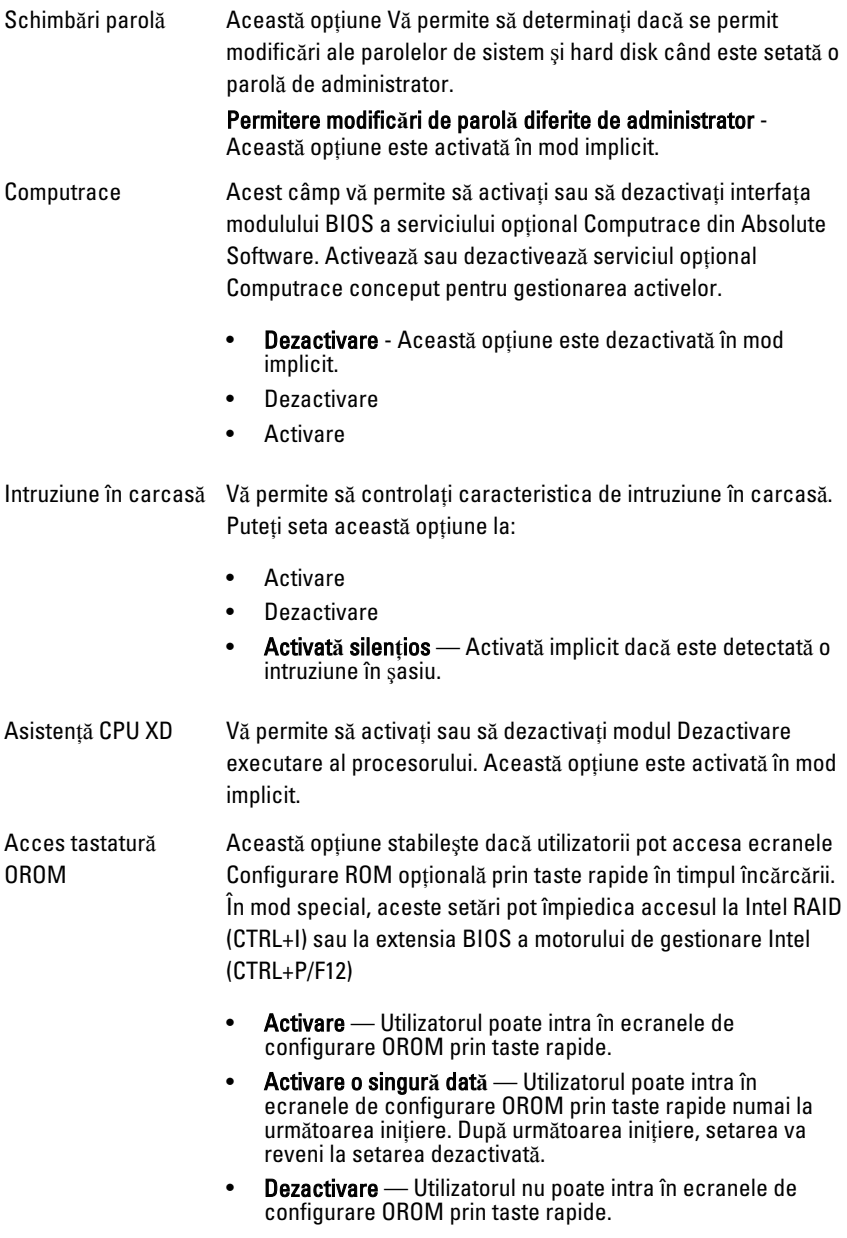

În mod implicit, această opţiune este setată la Activare.

#### **Securitate**

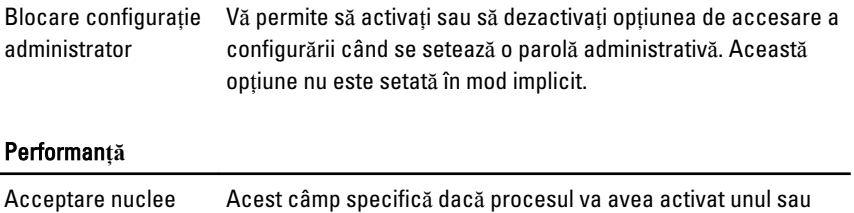

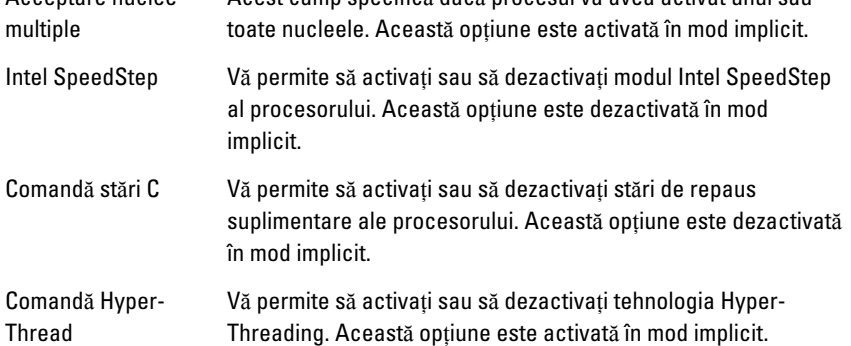

#### Gestionare alimentare

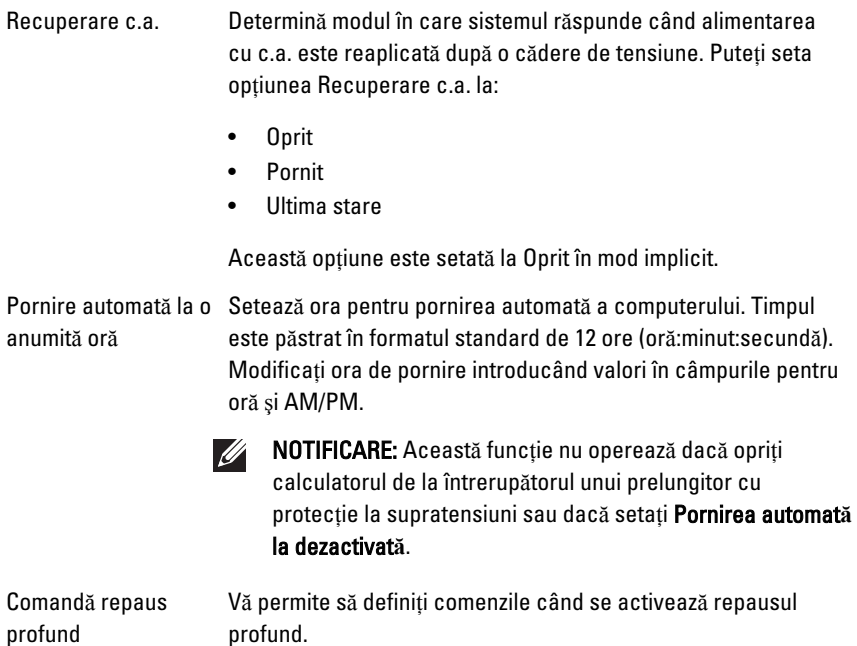

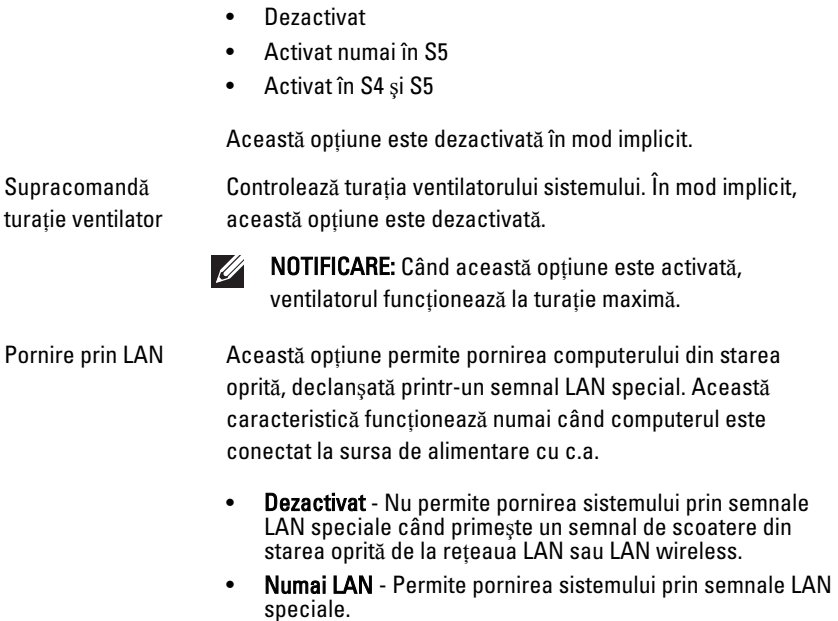

Această opţiune este dezactivată în mod implicit.

#### Comportament POST

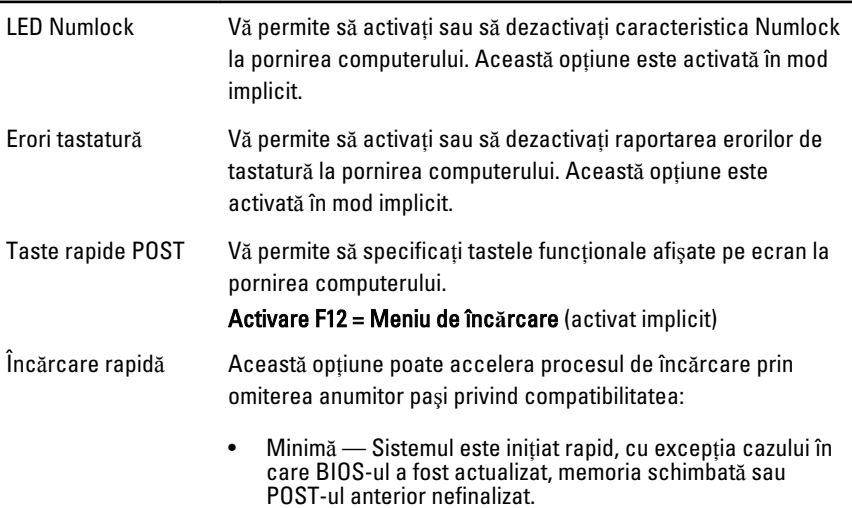

- Completă Sistemul nu omite niciun pas din procesul de iniţiere.
- Automată Îi permite sistemului de operare să controleze această setare (funcţionează numai când sistemul de operare acceptă Marcaj simplu de încărcare).

În mod implicit, această opţiune este setată la Complet**ă**.

#### Acceptare virtualizare

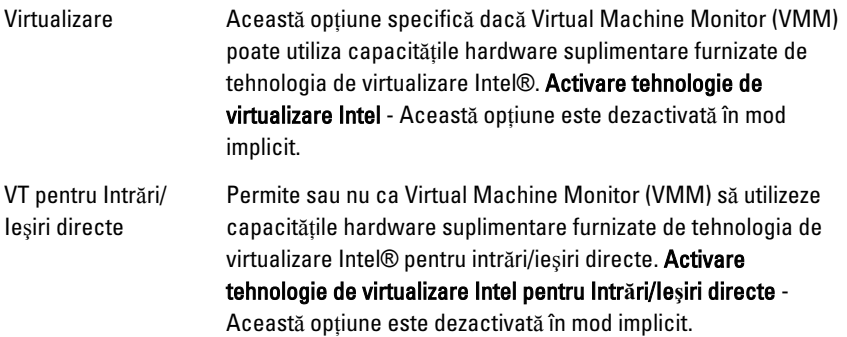

#### Între**ţ**inere

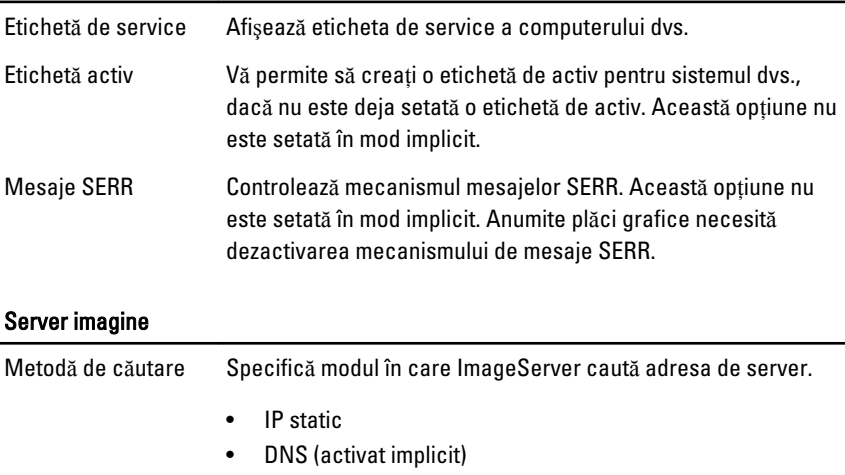

- NOTIFICARE: Câmpul este relevant numai când controlul  $\mathscr{U}$ "NIC integrat" din grupul "Configurare sistem" este setat la "Activat cu Server imagine".
- IP Server imagine Specifică adresa IP statică principală a ImageServer cu care comunică software-ul client. Adresa IP implicită este 255.255.255.255.
	- NOTIFICARE: Câmpul este relevant numai când controlul **U** "NIC integrat" din grupul "Configurare sistem" este setat la "Activat cu Server imagine" și când "Metoda de căutare" este setată la "IP static".
- Port ImageServer Specifică portul IP principal al ImageServer cu care comunică clientul. Portul IP implicit este 06910.
	- NOTIFICARE: Câmpul este relevant numai când controlul  $\mathscr{U}$ "NIC integrat" din grupul "Configurare sistem" este setat la "Activat cu Server imagine".
- DHCP client Specifică modul în care clientul obtine adresa IP.
	- IP static
	- DNS (activat implicit)
	- **XXIII NOTIFICARE:** Câmpul este relevant numai când controlul "NIC integrat" din grupul "Configurare sistem" este setat la "Activat cu Server imagine".
- IP client Specifică adresa IP statică a clientului. Adresa IP implicită este 255.255.255.255.
	- NOTIFICARE: Câmpul este relevant numai când controlul  $\mathscr{U}$ "NIC integrat" din grupul "Configurare sistem" este setat la "Activat cu Server imagine" și când "DHCP client" este setat la "IP static".
- Mască subreţea client Specifică masca de subreţea a clientului. Setarea implicită este 255.255.255.255.

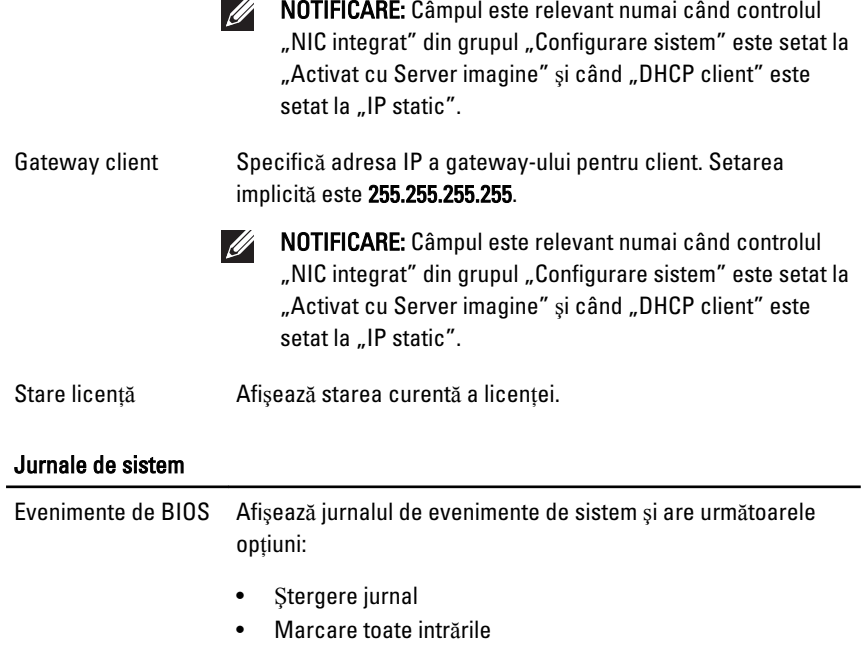

### **Depanarea**

#### LED-urile de diagnosticare

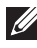

NOTIFICARE: LED-urile de diagnosticare servesc numai drept indicator al progresului în procesul POST (Power-on Self-Test - Testare automată la pornire). Aceste LED-uri nu indică problema care a provocat oprirea rutinei POST.

LED-urile de diagnosticare sunt localizate pe partea frontală a carcasei, lângă butonul de alimentare. Aceste LED-uri de diagnosticare sunt active şi vizibile numai în timpul procesului POST. După începerea încărcării sistemului de operare, ele se sting şi nu mai sunt vizibile.

Acum, sistemul include LED-uri pre-POST şi POST într-o încercare de a identifica mai uşor şi mai precis o posibilă problemă la sistem.

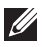

NOTIFICARE: Indicatorii luminoşi de diagnosticare vor ilumina intermitent când butonul de alimentare este portocaliu sau stins şi nu vor ilumina intermitent când este albastru. Aceste stări nu au nicio altă semnificaţie.

#### Modele pentru indicatorii lumino**ş**i de diagnosticare

LED

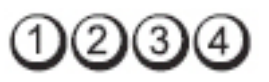

Butonul de alimentare

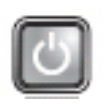

Descrierea problemei

Pa**ş**i pentru

- Computerul fie este oprit, fie nu primeşte alimentare.
- depanare Reaşezaţi cablul de alimentare în conectorul de alimentare din partea posterioară a computerului şi în priza electrică.
	- Eliminati prelungitoarele multiple, cablurile prelungitoare si alte dispozitive de protectie a alimentării pentru a verifica pornirea corectă a computerului.
	- Asigurati-vă că toate prelungitoarele multiple utilizate sunt conectate la o priză electrică şi sunt pornite.
- Asiguraţi-vă că priza electrică funcţionează testând-o cu un alt dispozitiv, cum ar fi o lampă.
- Asiguraţi-vă că atât cablul de alimentare principal, cât şi cablul de pe panoul frontal, sunt ferm conectate la placa de sistem.

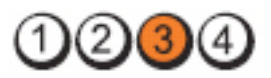

Butonul de alimentare

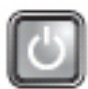

Descrierea problemei

Pa**ş**i pentru depanare

LED

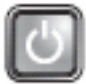

S-a produs o posibilă eroare la placa de sistem.

Deconectaţi computerul. Aşteptaţi un minut pentru scurgerea energiei. Conectati computerul la o priză functională și apăsați pe butonul de alimentare.

### $(2)(3)$

Butonul de alimentare

Descrierea problemei

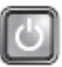

S-a produs o posibilă eroare la nivelul plăcii de sistem, al sursei de alimentare sau al perifericelor.

Pa**ş**i pentru

- **deși penu oraz filosof și computerul, lăsându-l conectat. Apăsați și mențineți experimeții de penului se penul**<br>**depanare** penului penului și penului de testare a sursei de alimentare, aflat în apăsat butonul de testare a sursei de alimentare, aflat în partea posterioară a unităţii de alimentare. Dacă LED-ul de lângă întrerupător se aprinde, este posibil ca problema să se afle la nivelul plăcii de sistem.
	- Dacă LED-ul de lângă întrerupător nu se aprinde, deconectaţi toate perifericele interne şi externe, apoi apăsaţi şi menţineţi apăsat butonul de testare a sursei de alimentare. Dacă LED-ul se aprinde, este posibil să existe o problemă la un dispozitiv periferic.
	- Dacă LED-ul încă nu se aprinde, eliminati conexiunile sursei de alimentare de la placa de sistem, apoi apăsaţi şi mentineti apăsat butonul de alimentare. Dacă se aprinde, este posibil să existe o problemă la placa de sistem.

LED

• Dacă LED-ul încă nu se aprinde, problema provine de la sursa de alimentare.

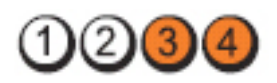

Butonul de alimentare

LED

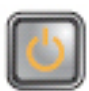

Descrierea problemei

Modulele de memorie sunt detectate, dar s-a produs o eroare de alimentare a memoriei.

Pa**ş**i pentru

- depanare Dacă sunt instalate două sau mai multe module de memorie, scoateti modulele, apoi reinstalati un modul si reporniţi computerul. În cazul în care computerul porneste normal, continuati să instalati module de memorie suplimentare (pe rând) până când identificati un modul defect sau reinstalaţi toate modulele fără eroare. Dacă este instalat un singur modul de memorie, încercați să îl mutaţi în alt conector DIMM şi reporniţi computerul.
	- Dacă este disponibilă, instalati memorie functională verificată, de acelaşi tip, în computerul dvs.

LED

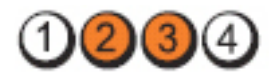

#### Butonul de alimentare

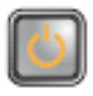

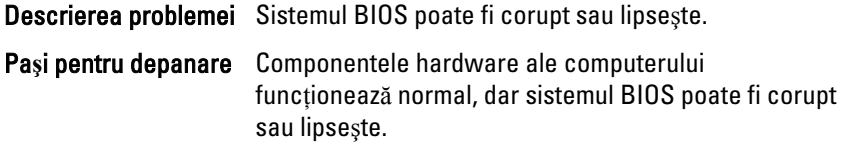

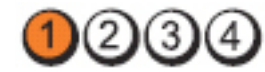

LED

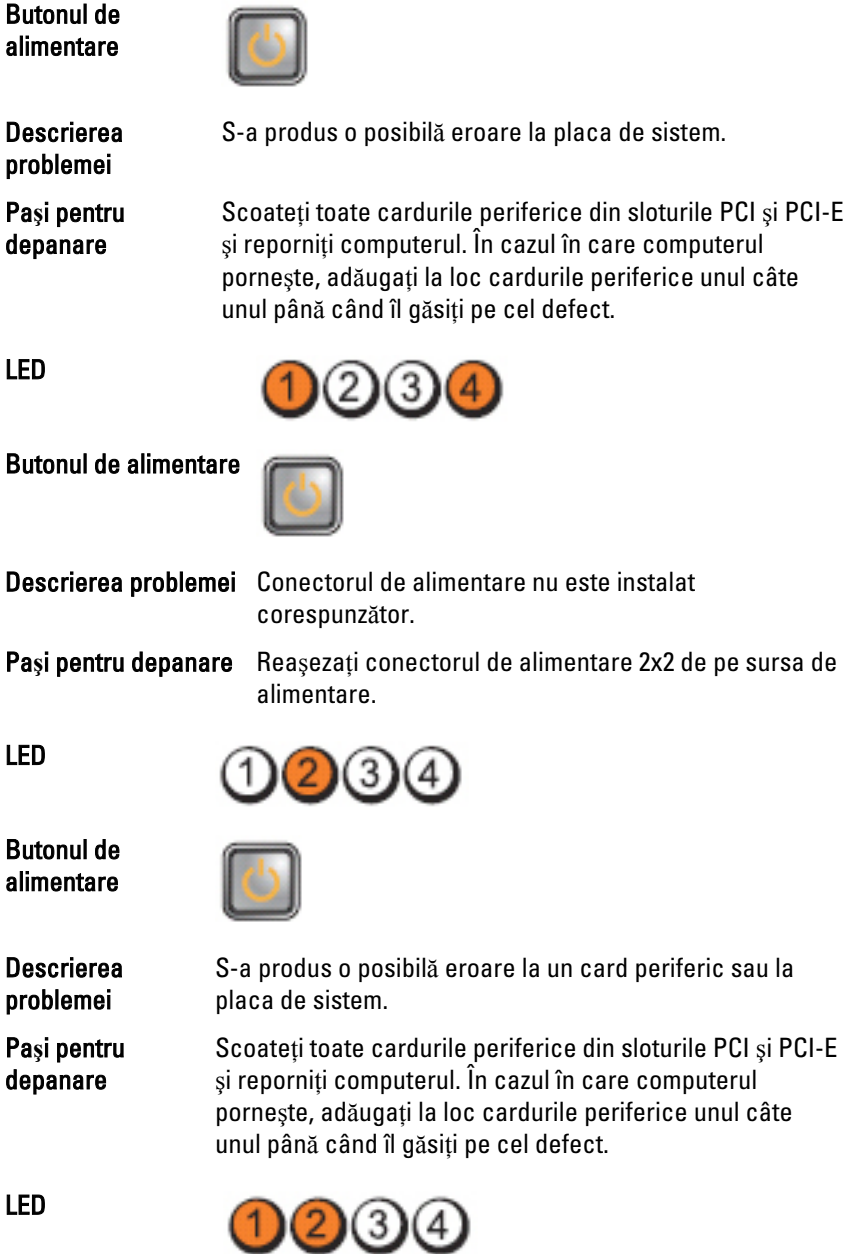

#### Butonul de alimentare

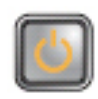

Descrierea problemei

Pa**ş**i pentru

- S-a produs o posibilă eroare la placa de sistem.
- depanare Deconectaţi toate perifericele interne şi externe ş<sup>i</sup> reporniți computerul. În cazul în care computerul porneşte, adăugaţi la loc cardurile periferice unul câte unul până când îl găsiţi pe cel defect.
	- Dacă problema persistă, placa de sistem este defectă.

#### LED

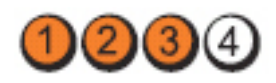

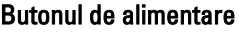

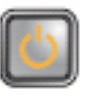

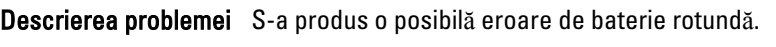

Pa**ş**i pentru depanare Scoateţi bateria rotundă timp de un minut, reinstalaţi bateria și reporniți computerul.

LED

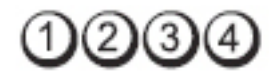

Butonul de alimentare

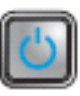

Descrierea problemei S-a produs o posibilă eroare de procesor. Pași pentru depanare Reașezați procesorul.

LED

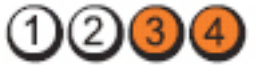

Butonul de alimentare

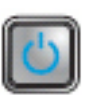

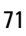

#### Descrierea problemei

Modulele de memorie sunt detectate, dar s-a produs o eroare de memorie.

Pa**ş**i pentru

- depanare Dacă sunt instalate două sau mai multe module de memorie, scoateţi modulele, apoi reinstalaţi un modul şi reporniti computerul. În cazul în care computerul porneşte normal, continuaţi să instalaţi module de memorie suplimentare (pe rând) până când identificaţi un modul defect sau reinstalaţi toate modulele fără eroare.
	- Dacă este disponibilă, instalaţi memorie funcţională, de acelaşi tip, în computerul dvs.

#### LED

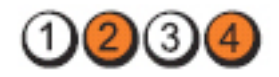

Butonul de alimentare

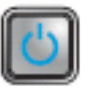

Descrierea problemei S-a produs o posibilă eroare de hard disk.

Pasi pentru depanare Reasezati toate cablurile de alimentare și de date.

LED

Butonul de alimentare

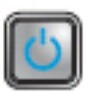

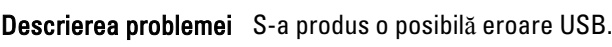

Pași pentru depanare Reinstalați toate dispozitivele USB și verificați toate conexiunile prin cablu.

LED

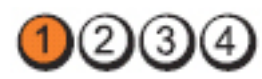

Butonul de alimentare

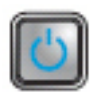
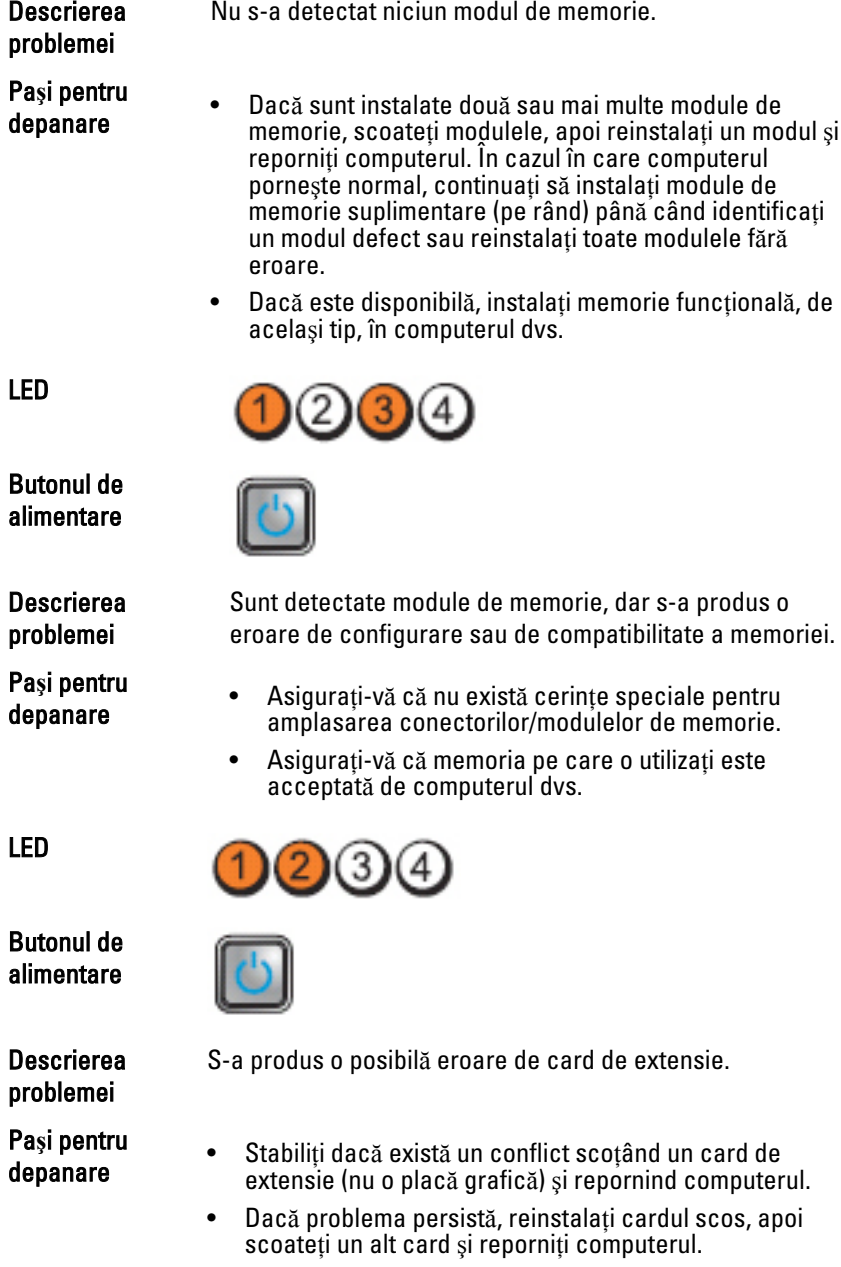

• Repetaţi acest proces pentru fiecare card de extensie instalat. În cazul în care computerul porneşte normal,

73

depanaţi ultimul card scos din computer cu privire la conflicte de resurse.

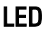

3

Butonul de alimentare

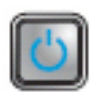

Descrierea problemei

Pa**ş**i pentru

- S-a produs o posibilă eroare de resurse şi/sau hardware pentru placa de sistem.
- rași penu a vechi e Goliți sistemul CMOS.<br>depanare
	- Deconectaţi toate perifericele interne şi externe şi reporniti computerul. În cazul în care computerul porneste, adăugati la loc cardurile periferice unul câte unul până când îl găsiţi pe cel defect.
	- Dacă problema persistă, placa de sistem sau componenta plăcii de sistem este defectă.

# LED

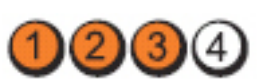

S-a produs o altă eroare.

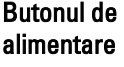

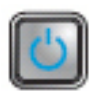

Descrierea problemei

Pa**ş**i pentru

- **rași pentru la alia Asigurați-vă că afișajul/monitorul este conectat la o placă**<br>depanare la arafică senarată grafică separată.
	- Asigurati-vă că toate cablurile de hard disk și cele ale unităţilor optice sunt conectate corect la placa de sistem.
	- Dacă pe ecran este afişat un mesaj de eroare care indică o problemă legată de un dispozitiv (hard disk), verificaţi dispozitivul pentru a vă asigura că funcţionează corespunzător.
	- Dacă încercaţi să încărcaţi sistemul de operare de pe un dispozitiv (unitate optică), verificaţi configurarea sistemului pentru a vă asigura că secvența de pornire

este corectă pentru dispozitivele instalate pe computerul dvs.

# Coduri sonore

Computerul poate emite o serie de semnale sonore în timpul pornirii dacă ecranul nu poate afişa erori sau probleme. Aceste serii de semnale sonore, denumite coduri sonore, identifică diverse probleme. Distanța dintre semnalele sonore este de 300 ms, distanța dintre seturile de semnale sonore este de 3 sec., Iar sunetul unui semnal sonor durează 300 ms. După fiecare semnal sonor şi set de semnal sonore, BIOS-ul trebuie să detecteze dacă utilizatorul apasă butonul de alimentare. În caz afirmativ, BIOS-ul va ieşi din buclă şi va executa procesul de închidere normal şi va porni sistemul.

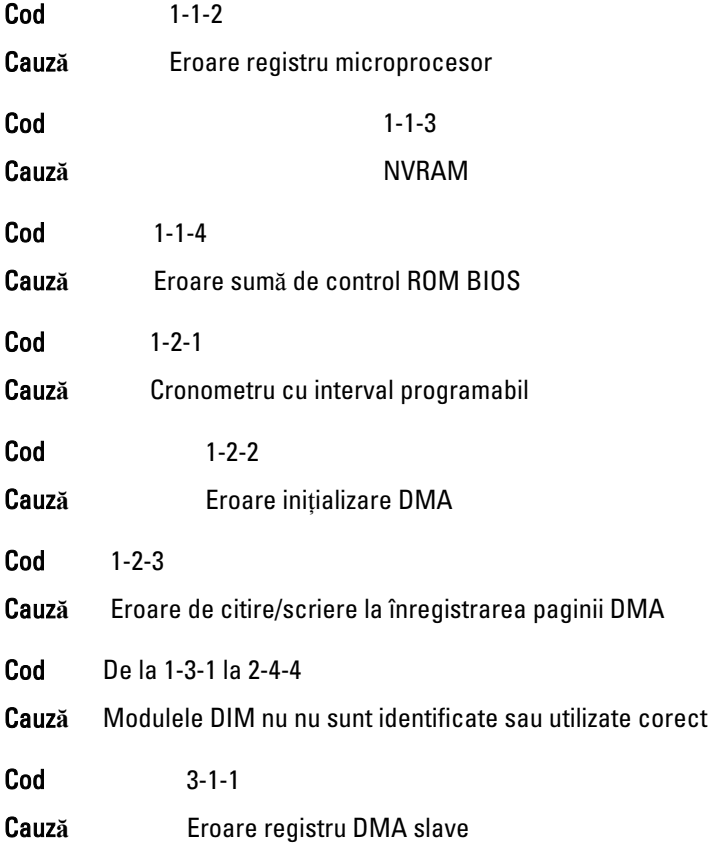

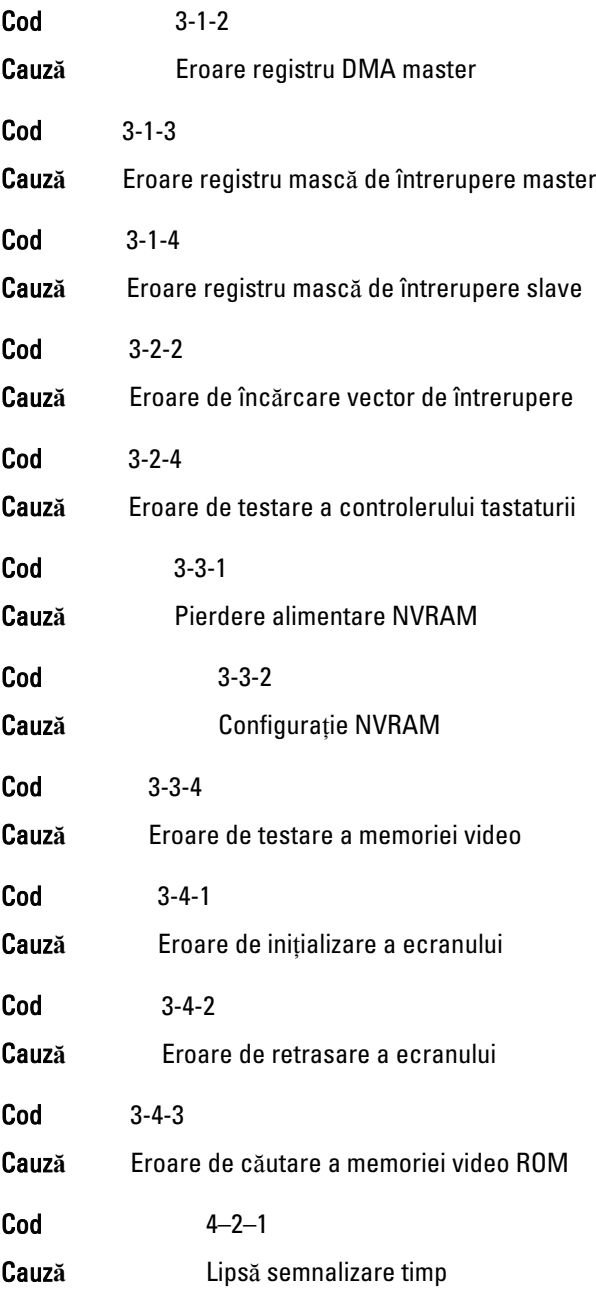

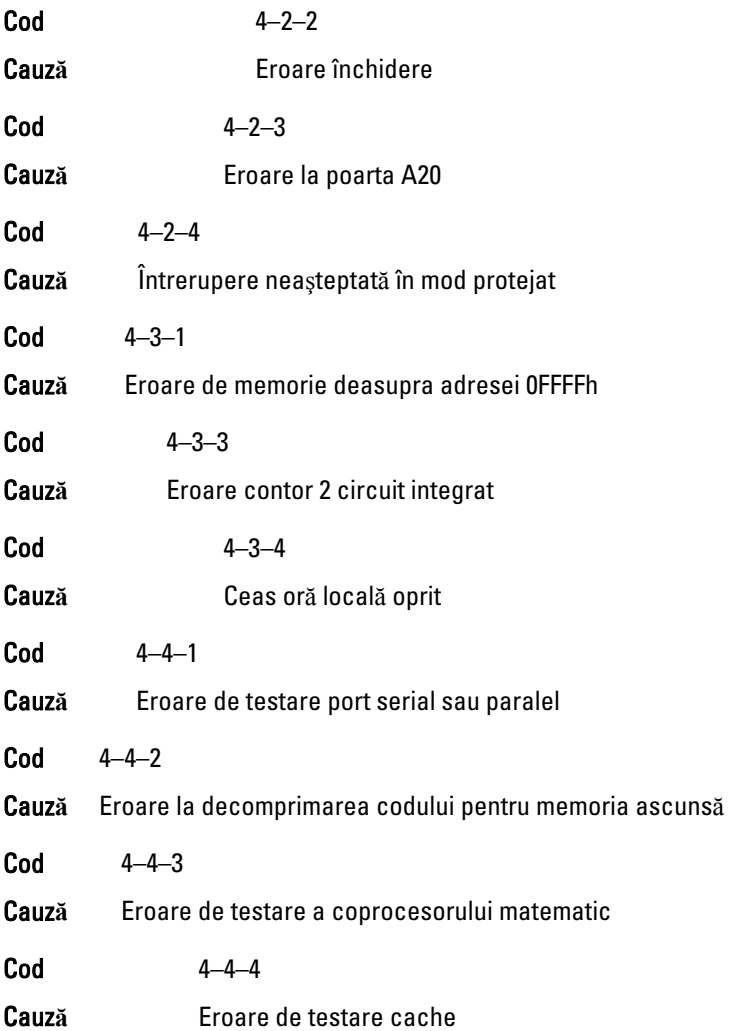

# Mesaje de eroare

#### Marcaj de adres**ă** neg**ă**sit

Descriere BIOS-ul a găsit un sector de disc defect sau nu a putut găsi un anumit sector de disc.

Alert! Previous attempts at booting this system have failed at checkpoint [nnnn]. For help in resolving this problem, please note this checkpoint and contact Dell

Technical Support. (Alert**ă**! Încerc**ă**rile anterioare de ini**ţ**ializare a acestui sistem au e**ş**uat în punctul de verificare [nnnn]. Pentru ajutor în vederea rezolv**ă**rii acestei probleme, nota**ţ**i acest punct de verificare **ş**i contacta**ţ**i Asisten**ţ**a tehnic**ă** Dell.)

Descriere Computerul a eşuat de trei ori consecutiv la finalizarea rutinei de iniţiere din cauza aceleiaşi erori. Contactaţi Dell şi raportaţi codul punctului de verificare (nnnn) tehnicianului de asistenţă

#### Alert! Security override Jumper is installed. (Alert**ă**! Este instalat un jumper pentru omiterea securit**ăţ**ii.)

Descriere Jumperul MFG MODE a fost instalat și funcțiile de administrare AMT sunt dezactivate până va fi îndepărtat.

#### Ata**ş**area a e**ş**uat s**ă** r**ă**spund**ă**

Descriere Controlerul unității de floppy sau hard disk nu poate trimite date la unitatea asociată.

#### Bad command or file name (Comand**ă** sau nume fi**ş**ier gre**ş**it)

Descriere Asigurati-vă că ati scris comanda corect, ati pus spații la locul potrivit și ați utilizat numele de cale corect.

#### Bad error-correction code (ECC) on disk read (Cod de corectare a erorii (ECC) gre**ş**it la citirea discului)

Descriere Controlerul unității de floppy sau hard disk a detectat o eroare de citire imposibil de corectat.

#### Controller has failed (Controlerul a e**ş**uat)

Descriere Unitatea hard disk sau controlerul asociat este defect

#### Data error (Eroare date)

Descriere Unitatea floppy sau hard disk nu poate citi datele. Pentru sistemul de operare Windows, executati utilitarul chkdsk pentru a verifica structura de fişiere de pe unitatea floppy sau hard disk. Pentru orice alt sistem de operare, executaţi utilitarul corespunzător adecvat.

# Decreasing available memory (Reducere memorie disponibil**ă**)

Descriere Este posibil ca unul sau mai multe module de memorie să fie defect sau incorect poziționat. Reinstalați modulele de memorie și, dacă este necesar, înlocuiți-le.

#### Diskette drive 0 seek failure (Eroare c**ă**utare unitate de dischet**ă** 0)

Descriere Este posibil ca un cablu să fie desprins sau informatiile de configurație a computerului să nu corespundă configurației hardware.

#### Diskette read failure (Eroare citire dischet**ă**)

Descriere Este posibil ca discul floppy să fie defect sau un cablu să fie desprins. Dacă indicatorul luminos de accesare a unității se aprinde, încercati un alt disc.

#### Diskette subsystem reset failed (Resetare subsistem dischet**ă** e**ş**uat**ă**)

Descriere Este posibil ca controlerul unității floppy să fie defect.

#### Gate A20 failure (Eroare la poarta A20)

Descriere Este posibil ca unul sau mai multe module de memorie să fie defect sau incorect poziţionat. Reinstalaţi modulele de memorie şi, dacă este necesar, înlocuiţi-le.

#### General failure (Eroare general**ă**)

Descriere Acest sistem de operare nu poate executa comanda. Acest mesaj este urmat, de obicei, de o informație specifică; de exemplu, Printer out of paper (Lips**ă** hârtie din imprimant**ă**). Adoptaţi acţiunea potrivită pentru rezolvarea problemei.

#### Hard-disk drive configuration error (Eroare configura**ţ**ie unitate hard disk)

Descriere Unitatea hard disk a esuat la initializare.

#### Hard-disk drive controller failure (Eroare la controlerul unit**ăţ**ii hard disk)

Descriere Unitatea hard disk a esuat la initializare.

#### Hard-disk drive failure (Eroare la unitatea hard disk)

Descriere Unitatea hard disk a esuat la initializare.

### Hard-disk drive read failure (Eroare la citirea unit**ăţ**ii hard disk)

Descriere Unitatea hard disk a esuat la inițializare.

#### Invalid configuration information- please run SETUP program (Informa**ţ**ii configura**ţ**ie incorecte - v**ă** rug**ă**m s**ă** executa**ţ**i programul SETUP)

Descriere Informațiile de configurație pentru computer nu corespund configuratiei hardware.

#### Invalid Memory configuration, please populate DIMM1 (Configura**ţ**ie memorie nevalid**ă**, v**ă** rug**ă**m s**ă** popula**ţ**i DIMM1)

Descriere Slotul DIMM1 nu recunoaşte un modul de memorie. Modulul trebuie reaşezat sau instalat.

#### Keyboard failure (Eroare tastatur**ă**)

Descriere Este posibil ca un cablu sau conector să fie desprins sau tastatura sau controlerul de tastatură/mouse să fie defect.

#### Memory address line failure at address, read value expecting value (Eroare linie adres**ă** memorie la adres**ă**, valoare citit**ă** valoare a**ş**teptat**ă**)

Descriere Este posibil ca un modul de memorie să fie defect sau incorect poziţionat. Reinstalaţi modulele de memorie şi, dacă este necesar, înlocuiţi-le.

#### Memory allocation error (Eroare alocare memorie)

Descriere Software-ul pe care încercați să-l executați este în conflict cu sistemul de operare, alt program sau un utilitar.

#### Memory data line failure at address, read value expecting value (Eroare linie date memorie la adresa, valoare citit**ă** valoare a**ş**teptat**ă**)

Descriere Este posibil ca un modul de memorie să fie defect sau incorect pozitionat. Reinstalati modulele de memorie și, dacă este necesar, înlocuiti-le.

#### Memory double word logic failure at address, read value expecting value (Eroare logic**ă** cuvânt dublu memorie la adres**ă**, valoare citit**ă** valoare a**ş**teptat**ă**)

Descriere Este posibil ca un modul de memorie să fie defect sau incorect poziţionat. Reinstalaţi modulele de memorie şi, dacă este necesar, înlocuiti-le.

#### Memory odd/even logic failure at address, read value expecting value (Eroare logic**ă** impar/par memorie la adres**ă**, valoare citit**ă** valoare a**ş**teptat**ă**)

Descriere Este posibil ca un modul de memorie să fie defect sau incorect poziţionat. Reinstalaţi modulele de memorie şi, dacă este necesar, înlocuiţi-le

#### Memory write/read failure at address, read value expecting value (Eroare scriere/citire memorie la adres**ă**, valoare citit**ă** valoare a**ş**teptat**ă**)

Descriere Este posibil ca un modul de memorie să fie defect sau incorect pozitionat. Reinstalati modulele de memorie și, dacă este necesar, înlocuiţi-le.

### Memory size in CMOS invalid (Dimensiune memorie în CMOS incorect**ă**)

Descriere Cantitatea de memorie înregistrată în informațiile despre configuratia computerului nu corespunde memoriei instalate în computer.

#### Memory tests terminated by keystroke (Teste de memorie întrerupte de o combina**ţ**ie de taste)

Descriere  $\qquad 0$  combinatie de taste a întrerupt testul de memorie.

#### No boot device available (Niciun dispozitiv de pornire disponibil)

Descriere Computerul nu poate găsi unitatea floppy disk sau hard disk.

#### No boot sector on hard-disk drive (Niciun sector de pornire pe unitatea hard disk)

Descriere Este posibil ca informatiile despre configuratia computerului din System Setup (Configuratie sistem) să nu fie corecte.

# No timer tick interrupt (Nicio întrerupere de tact al temporizatorului)

Descriere Este posibil ca un circuit integrat de pe placa de sistem să functioneze defectuos.

#### Non-system disk or disk error (Eroare disc sau disc care nu con**ţ**ine fi**ş**iere sistem)

Descriere Discul floppy din unitatea A nu are instalat un sistem de operare care să poată fi iniţiat. Fie înlocuiţi discul floppy cu unul care

conţine un sistem de operare care să poată fi iniţiat, fie îndepărtaţi discul floppy din unitatea A și reporniți computerul.

#### Not a boot diskette (Nu este o dischet**ă** de pornire)

Descriere Sistemul de operare încearcă să inițieze de pe un disc floppy car enu are instalat un sistem de operare care să poată fi iniţiat. Introduceţi un disc floppy care să poată fi iniţiat.

#### Plug and play configuration error (Eroare de configura**ţ**ie plug and play)

Descriere Computerul a întâmpinat o problemă la încercarea de configurare a unuia sau mai multor carduri.

#### Read fault (Eroare citire)

Descriere Sistemul de operare nu poate citi de pe unitatea floppy sau hard disk, computerul nu a putut găsi un anumit sector de pe disc sau sectorul solicitat este defect.

#### Requested sector not found (Sectorul solicitat nu este g**ă**sit)

Descriere Sistemul de operare nu poate citi de pe unitatea floppy sau hard disk, computerul nu a putut găsi un anumit sector de pe disc sau sectorul solicitat este defect.

#### Reset failed (Resetare e**ş**uat**ă**)

Descriere **Operatia de resetare a discului a esuat.** 

#### Sector not found (Sector neg**ă**sit)

Descriere Sistemul de operare nu poate localiza un sector pe unitatea floppy sau hard disk.

#### Seek error (Eroare c**ă**utare)

Descriere Sistemul de operare nu poate găsi o pistă specifică pe unitatea floppy sau hard disk.

#### Shutdown failure (Eroare închidere)

Descriere Este posibil ca un circuit integrat de pe placa de sistem să functioneze defectuos.

Time-of-day clock stopped (Ceas or**ă** local**ă** oprit)

Descriere Este posibil ca bateria să fie descărcată.

#### Time-of-day not set–please run the System Setup program (Or**ă** local**ă** nesetat**ă** – executa**ţ**i programul de configurare sistem)

Descriere Ora sau data stocată în configurația sistemului nu corespunde cu ceasul computerului.

#### Timer chip counter 2 failed (Eroare contor 2 circuit integrat)

Descriere Este posibil ca un circuit integrat de pe placa de sistem să functioneze defectuos.

#### Unexpected interrupt in protected mode (Întrerupere nea**ş**teptat**ă** în mod protejat)

Descriere Controlerul tastaturii s-ar putea să funcționeze defectuos sau un modul de memorie ar putea fi desprins.

WARNING: Dell's Disk Monitoring System has detected that drive [0/1] on the [primary/secondary] EIDE controller is operating outside of normal specifications. It is advisable to immediately back up your data and replace your hard drive by calling your support desk or Dell. (AVERTISMENT: Sistemul Dell de monitorizare a discurilor a detectat faptul c**ă** unitatea [0/1] de la controlerul EIDE [principal/secundar] func**ţ**ioneaz**ă** în afara specifica**ţ**iilor normale. Este recomandabil s**ă** face**ţ**i imediat copii de siguran**ţă** ale datelor dvs. **ş**i s**ă** înlocui**ţ**i unitatea hard disk apelând la departamentul dvs. de asisten**ţă** sau la Dell.)

Descriere În timpul pornirii inițiale, unitatea a detectat posibile stări de eroare. După ce computerul termină inițierea, faceți imediat copii de sigurantă ale datelor și înlocuiți unitatea hard disk (pentru proceduri de instalare, consultați "Adăugarea și eliminarea componentelor" pentru tipul dvs. de computer). Dacă nu aveţi la dispoziţie imediat o unitate de schimb şi unitatea nu este singura de pe care puteţi iniţia, intraţi în System Setup (Configuraţie sistem) şi modificaţi unitatea corespunzătoare setând-o la None (Niciuna). Apoi îndepărtați unitatea din computer.

# Write fault (Defect scriere)

Descriere Sistemul de operare nu poate scrie pe unitatea floppy sau hard disk.

#### Write fault on selected drive (Defect scriere pe unitatea selectat**ă**)

Descriere Sistemul de operare nu poate scrie pe unitatea floppy sau hard disk.

#### X:\ is not accessible. The device is not ready (X:\ nu este accesibil. Dispozitivul nu este preg**ă**tit)

Descriere Unitatea floppy nu poate citi discul. Introduceți un disc floppy în unitate şi încercaţi din nou.

# Specifica**ţ**ii 21

# Specifica**ţ**ii

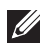

NOTIFICARE: Ofertele pot varia în funcţie de regiune. Pentru informaţii suplimentare

referitoare la configurația computerului, faceți clic pe Start (sau pe Start în Windows XP) Ajutor și asistență și apoi selectați opțiunea de vizualizare a informații despre computer.

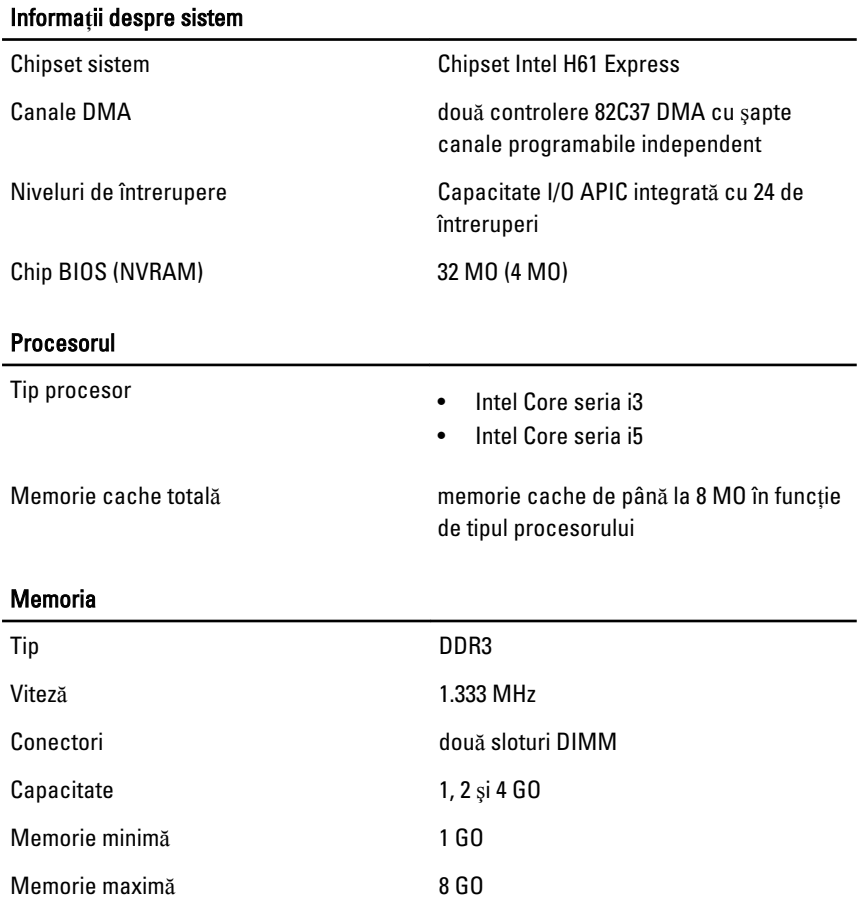

# Video

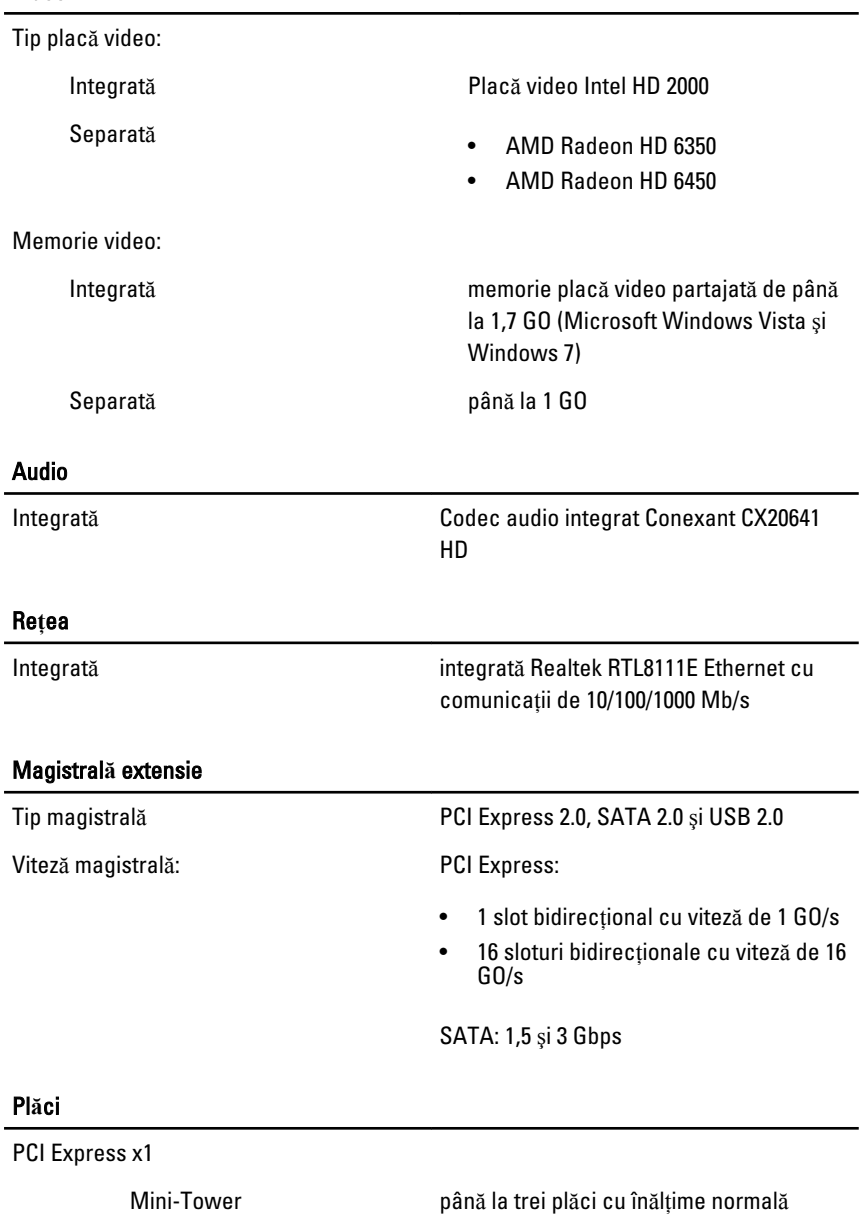

Desktop până la trei plăci cu profil îngust

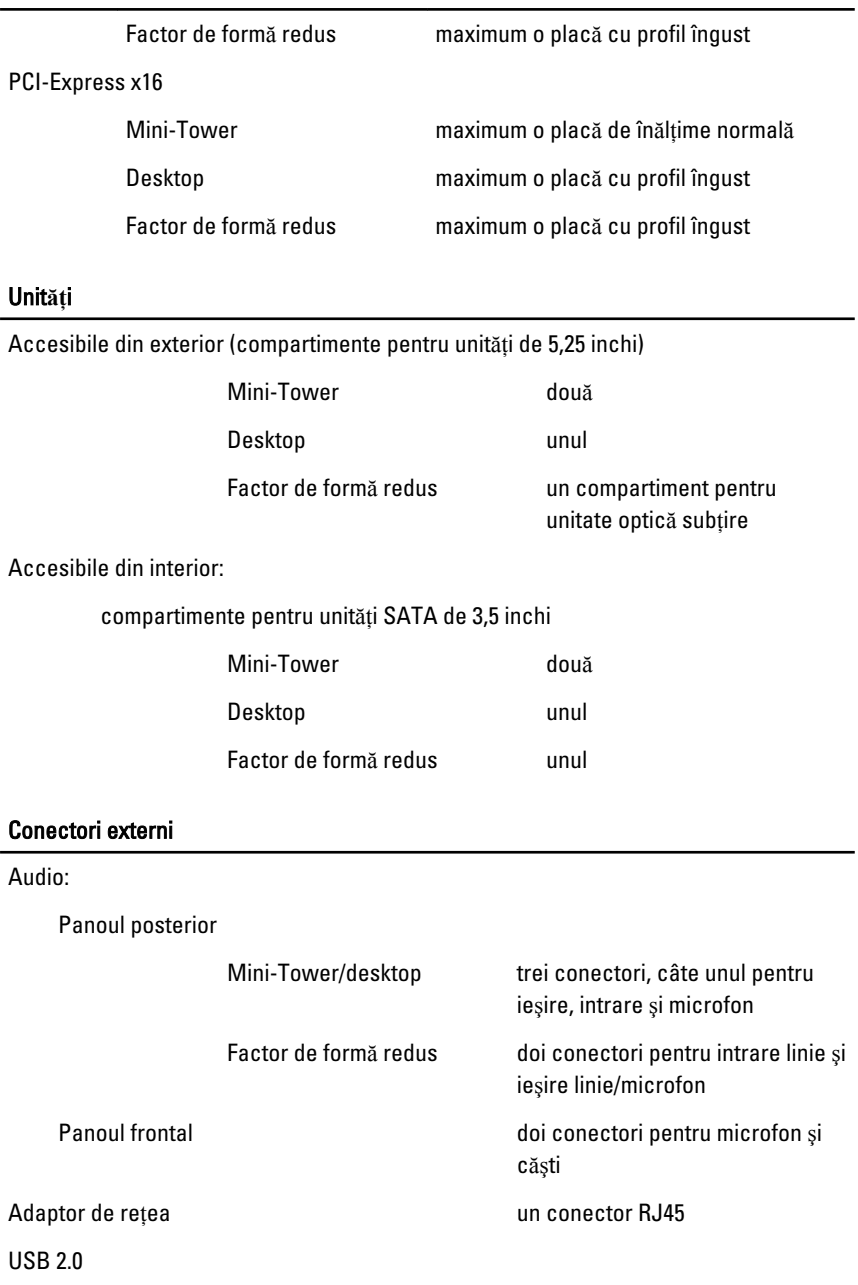

Panoul frontal: 2

Panoul din spate: 6

Video conector VGA cu 15 pini, conector HDMI cu 19 pini

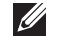

NOTIFICARE: Conectorii video disponibili pot varia în funcţie de placa grafică selectată.

#### Conectorii de pe placa de sistem

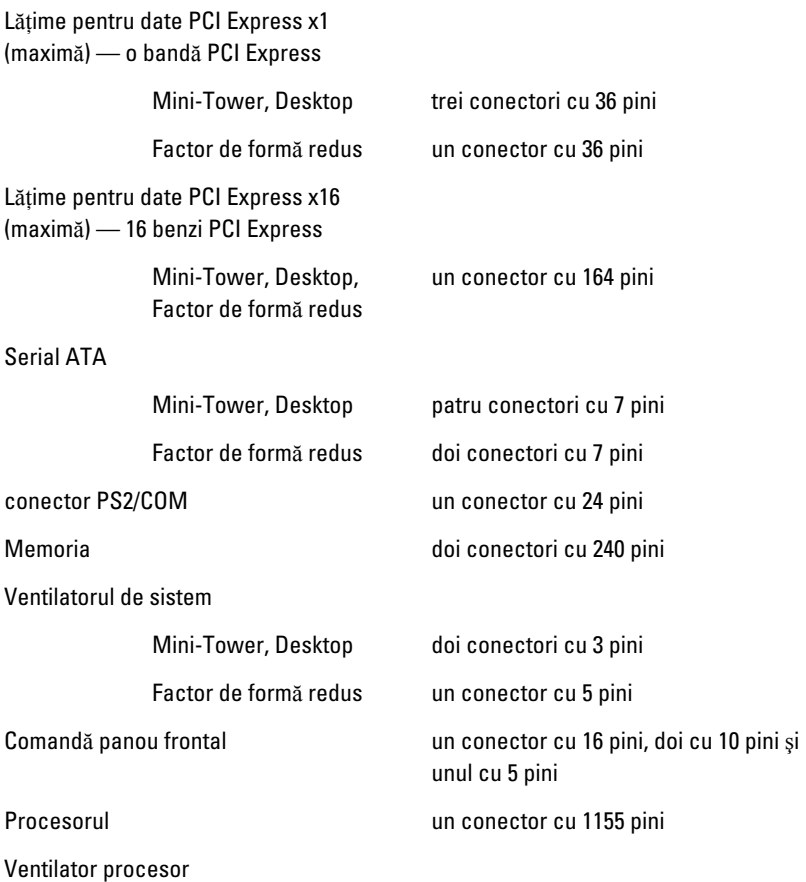

# Conectorii de pe placa de sistem

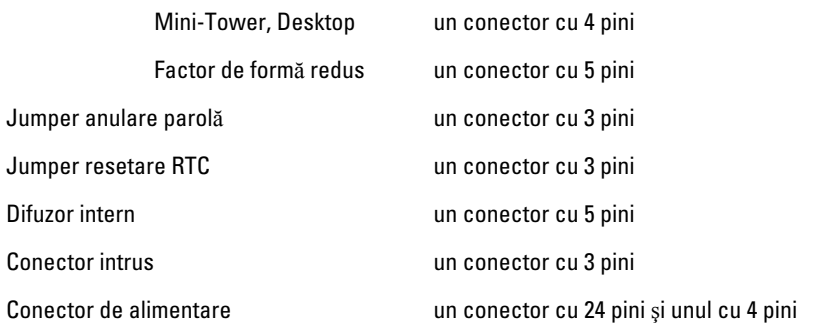

#### Comenzi **ş**i lumini

Partea frontală a computerului:

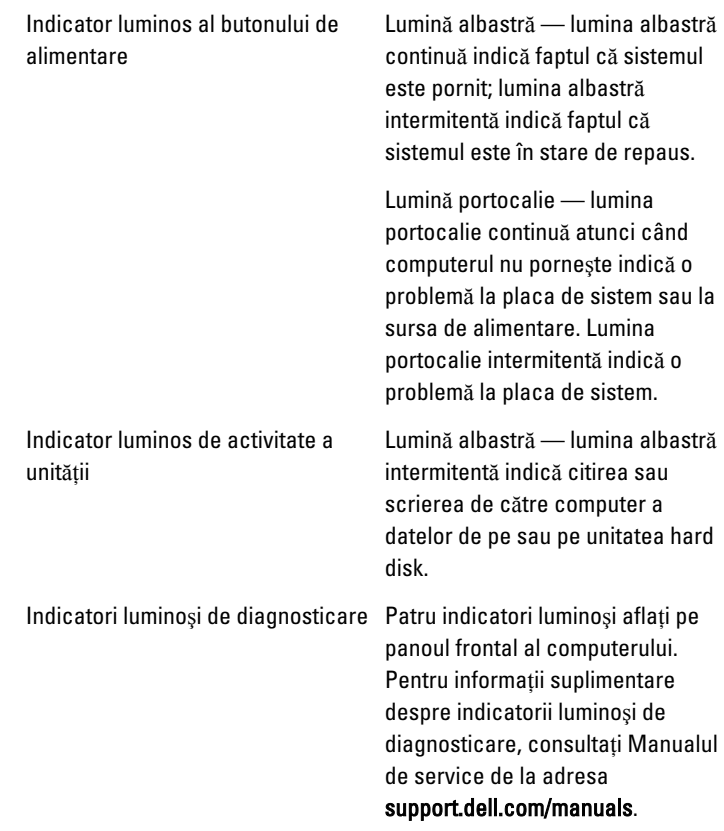

Partea din spate a computerului

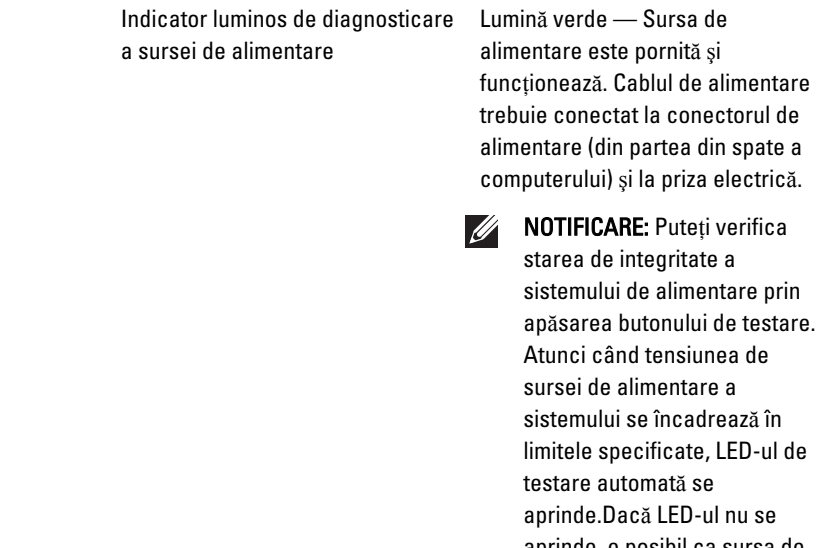

aprinde, e posibil ca sursa de alimentare să fie defectă. Pe durata testării trebuie conectată o sursă de alimentare cu c.a.

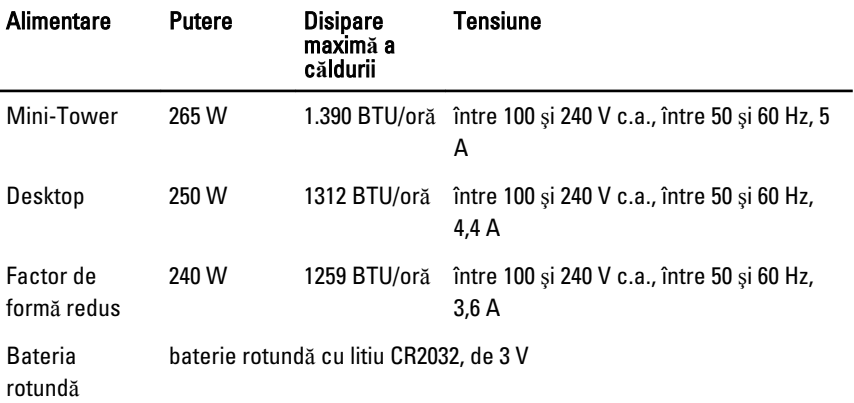

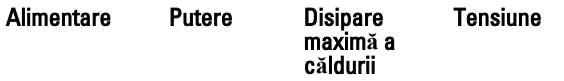

**NOTIFICARE:** Disiparea de căldură se calculează în funcție de puterea nominală a sursei de alimentare.

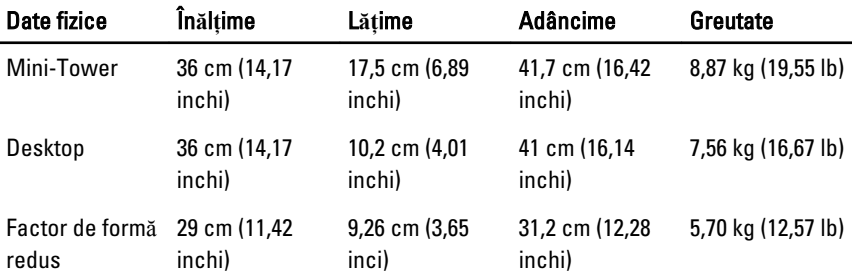

#### Specifica**ţ**ii de mediu

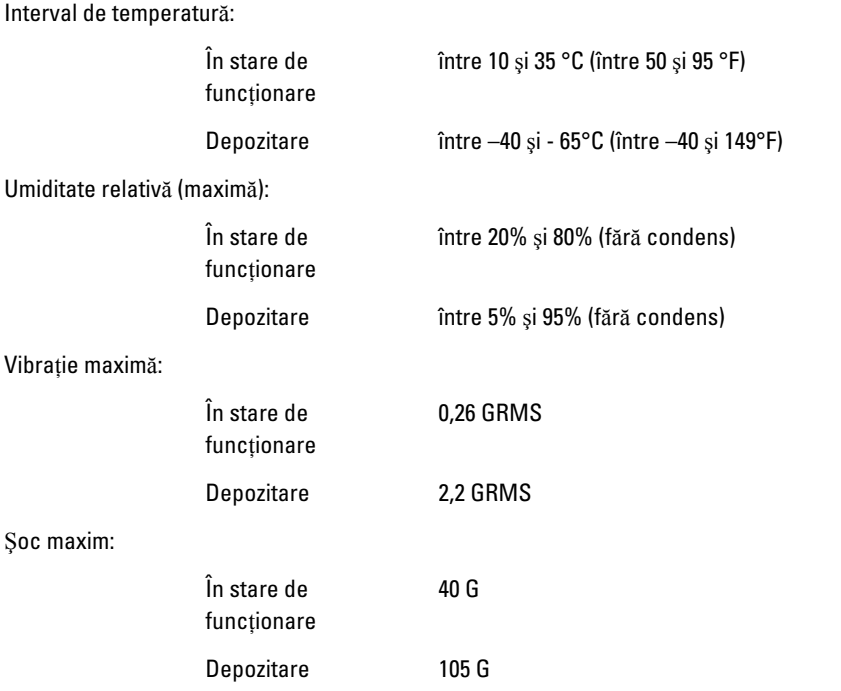

# Cum se poate contacta Dell 22

# Cum se poate contacta Dell

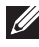

NOTIFICARE: Dacă nu dispuneti de o conexiune Internet activă, puteti găsi informatii de contact pe factura de achizitie, bonul de livrare, foaia de expeditie sau catalogul de produse Dell.

Dell oferă mai multe opţiuni de service şi asistenţă online şi prin telefon. Disponibilitatea variază în functie de tară și produs și este posibil ca anumite servicii să nu fie disponibile în zona dvs. Pentru a contacta Dell referitor la probleme de vânzări, asistență tehnică sau servicii pentru clienți:

- 1. Vizitaţi support.dell.com.
- 2. Selectați categoria de asistență.
- 3. Dacă nu sunteti un client din S.U.A., selectati codul de tară în partea de jos a paginii sau selectati Toate pentru a vizualiza mai multe optiuni.
- 4. Selectati serviciul sau legătura de asistentă tehnică adecvată, în funcție de necesitățile dvs.